# **SONY**

# *Mobile Telephone*

### Bedienungsanleitung **DE**

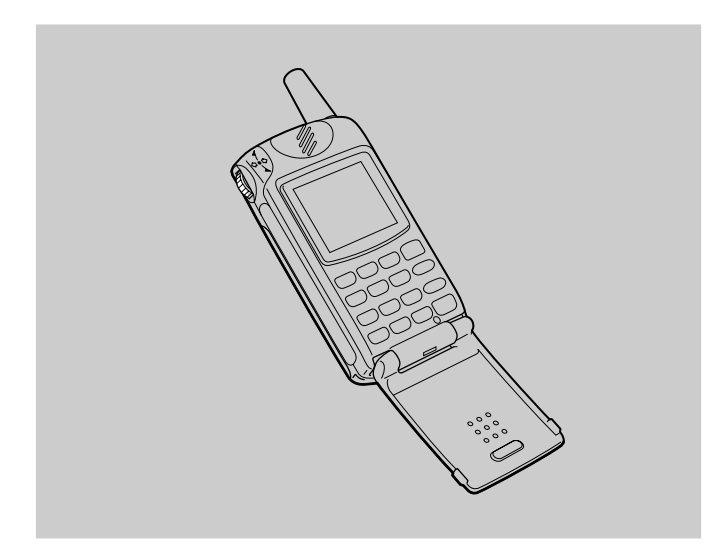

*CMD-Z5*

2000 Sony Corporation

## **Meine Informationen zu CMD-Z5**

Um ein einfaches Nachschlagen zu ermöglichen, sollten Sie die folgenden Identifikationsnummern für Ihr Telefon und die SIM-Karte notieren. Diese Informationen werden Ihnen bei Kundenanfragen bei Ihrem Händler, dem Hersteller oder dem Netzbetreiber/Serviceanbieter hilfreich sein. Im Falle eines Verlustes oder Diebstahls Ihres CMD-Z5 Telefons und/oder der SIM-Karte sollten Sie den Netzbetreiber/Serviceanbieter unverzüglich anrufen, um einen Mißbrauch zu vermeiden.

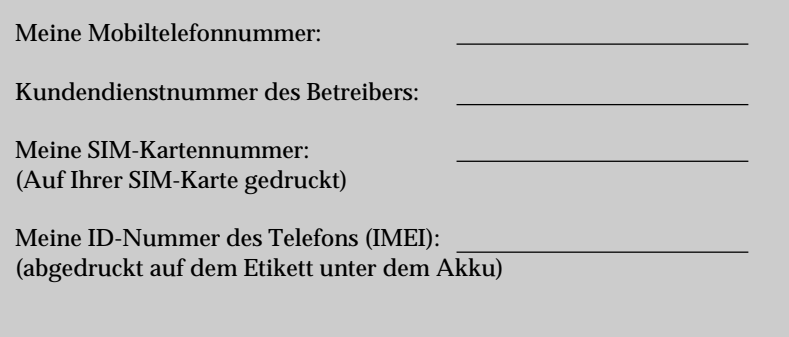

## **Sicherheitsmaßnahmen**

- Schalten Sie Ihr Mobiltelefon an Orten aus, an denen die Nutzung von Mobiltelefonen verboten ist, wie beispielsweise in Flugzeugen und Krankenhäusern.
- Schalten Sie Ihr Mobiltelefon an Orten aus, an denen das Risiko eines Feuers oder einer Explosion aufgrund elektrischer Entladung besteht.
- Schalten Sie Ihr Mobiltelefon aus, wenn Sie sich in der Nähe von Kraftstoffen, von ätzenden/aggressiven Chemikalien oder Staub befinden, vor allem an Orten wie beispielsweise Tankstellen.
- Setzen Sie Ihr Mobiltelefon keinen extremen Bedingungen wie übermäßiger Feuchtigkeit und hohen Temperaturen aus. Vermeiden Sie vor allem staubige Orte, Regen, feuchte Orte und direktes Sonnenlicht.
- Es ist darauf zu achten, daß die Benutzung eines Mobiltelefons beim Fahren in einigen Ländern nicht ohne Freisprecheinrichtung gestattet ist.
- Erlauben Sie Kindern nicht, mit Ihrem Telefon zu spielen.
- Achten Sie besonders auf die Entsorgung der Akkus, und benutzen Sie die dafür vorgesehenen Entsorgungsmöglichkeiten. Nicht gewaltsam beschädigen, in die Nähe von Feuer kommen lassen oder kurzschließen.
- Zur besseren Zugänglichkeit sollte die Entfernung zwischen der Steckdose und dem Mobiltelefon beim Aufladen gering gehalten werden.
- Fragen Sie Ihren Arzt oder den Hersteller von persönlichen medizinischen Geräten (Herzschrittmachern, Hörhilfen usw.) hinsichtlich Einschränkungen bei der Verwendung des Mobiltelefons.
- Verwenden Sie ausschließlich von Sony empfohlene CMD-Z5-Akkus und CMD-Z5-Zubehör für Ihr Mobiltelefon.
- Sie dürfen Ihr Mobiltelefon weder in seine Einzelteile zerlegen noch es modifizieren. Wenn Ihr Telefon repariert oder aufgrund einer Störung überprüft werden muß, wenden Sie sich bitte an den für Sie zuständigen Sony-Vertragshändler bzw. an den Händler, bei dem Sie Ihr Mobiltelefon erworben haben.

#### **Warnung**

- Die Verwendung von nicht genehmigten Akkus, Ladegeräten und Zubehörteilen zieht die Ungültigkeit aller Genehmigungen und Garantien für Ihr Telefon nach sich und kann gefährlich sein.
- Verbinden Sie Ihr GSM-Mobiltelefon mit einer externen Antenne, wenn Sie das Telefon in einem Kraftfahrzeug benutzen möchten. Die externe Antenne kann durch geeignetes Zubehör, z. B. eine Freisprecheinrichtung, mit dem Mobiltelefon verbunden werden. Bitte wenden Sie sich an Ihren Fahrzeughersteller, um die richtige Position für die externe Antenne an Ihrem Fahrzeug zu erfahren.

Sony übernimmt keine Haftung oder Verantwortung für einen etwaigen Mißbrauch aufgezeichneter Gespräche.

Gespräche dürfen nur mit vorheriger Zustimmung der beteiligten Personen aufgezeichnet werden. Für Gespräche, die ohne vorherige Zustimmung der Beteiligten aufgezeichnet wurden, sind Sie gegenüber Personen und/oder Behörden allein verantwortlich. Darüber hinaus liegt es in Ihrer Verantwortung, alle Vorschriften, Regeln und Gesetze, vor allem die der Vertraulichkeit, zu beachten und befolgen.

# **Inhalt**

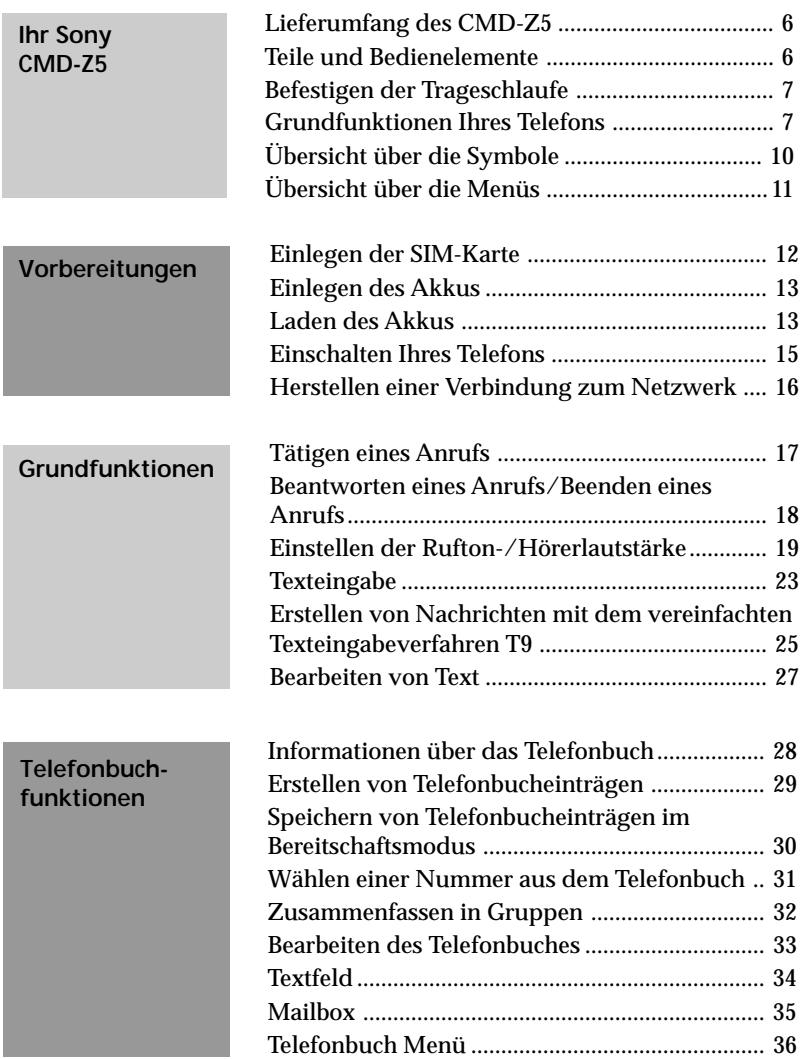

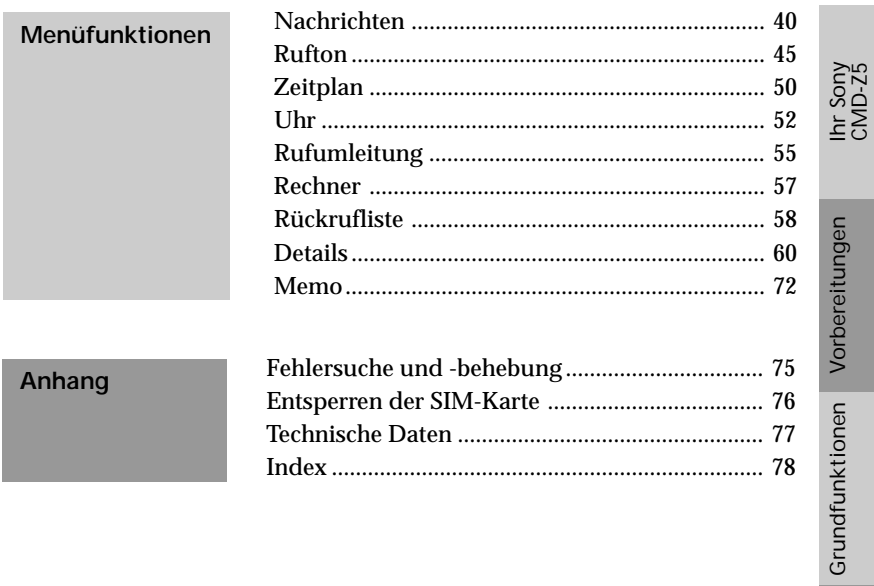

Anhang

# **Ihr Sony CMD-Z5**

Wir beglückwünschen Sie zum Kauf des Sony CMD-Z5, das zur Benutzung im weltweiten GSM-Netz (Global System for Mobile Communication) ausgelegt ist. Ihr Telefon ist mit dem erweiterten Jog-Dial ausgestattet und verfügt über ein Menü, das ein einfaches Zugreifen und Navigieren ermöglicht – und das alles mit nur einer Hand!

## **Lieferumfang des CMD-Z5**

Die Packung sollte folgende Teile enthalten:

- Mobiltelefon
- Standardmäßiger Lithium-Ionen-Akku
- Ladegerät (Netzteil)
- Netzkabel
- Tischhalterung
- Trageschlaufe
- dieses Handbuch

Fehlt eines dieser Teile, setzen Sie sich bitte umgehend mit Ihrem Fachhändler in Verbindung.

### **Teile und Bedienelemente**

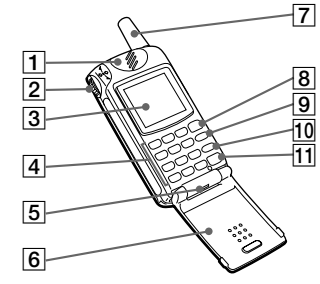

- 1 Hörmuschel
- 2 Erweiterter Jog-Dial
- 3 Display
- 4 Tasten (alphanumerische Tasten)
- 5 Mikrofon
- 6 Klappe
- 7 Antenne
- 8 Taste zum Tätigen eines Anrufs $\bigcap$

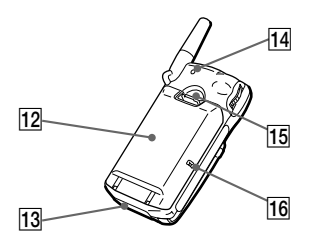

- $\boxed{9}$  Taste Memo (MEMO)
- $\overline{10}$  Löschtaste  $\overline{c}$
- **11** Taste zum Ein-/Ausschalten und zum Beenden eines Anrufs $\boxed{\triangle}$
- 12 Akku
- 13 Externer Anschluß (zum Aufladen und für Zubehör)
- 14 Ruftonausgang
- 15 Akkuentriegelung
- 16 Ladeanzeige

## **Befestigen der Trageschlaufe**

Befestigen Sie die mitgelieferte Trageschlaufe wie in den nachfolgenden Abbildungen dargestellt am Telefon.

## **Grundfunktionen Ihres Telefons**

### • **Klappe öffnen**

Die Klappe läßt sich leicht mit einer Hand öffnen. Selbst bei geschlossener Klappe können Sie einen eingehenden Anruf entgegennehmen, indem Sie einfach die Klappe öffnen. Diese Funktion läßt sich über ein Menü einstellen.

### **Wichtig**

Wenn Sie die Klappe öffnen und schließen, kann das Display flimmern. Dies ist jedoch keine Fehlfunktion.

### • **Symbol-Fenster**

Selbst wenn die Klappe geschlossen ist, sind die Symbole im Display noch zu sehen.

Sie können die mit dem Symbol verknüpften Informationen anzeigen lassen. Das Symbol kann über die Taste  $\overline{(\cdot)}$ , mit dem Jog-Dial oder über die Taste  $\circled{=}\circledcirc$  gelöscht werden.

**Empfangene SMS** Wenn Sie die Informationen zur empfangenen SMS sehen wollen, öffnen Sie die Klappe. Drücken Sie den Jog-Dial, um die Nachricht anzuzeigen. Wenn Sie nun  $(\bullet)$  drücken, können Sie die Person, die die SMS gesendet hat, zurückrufen.

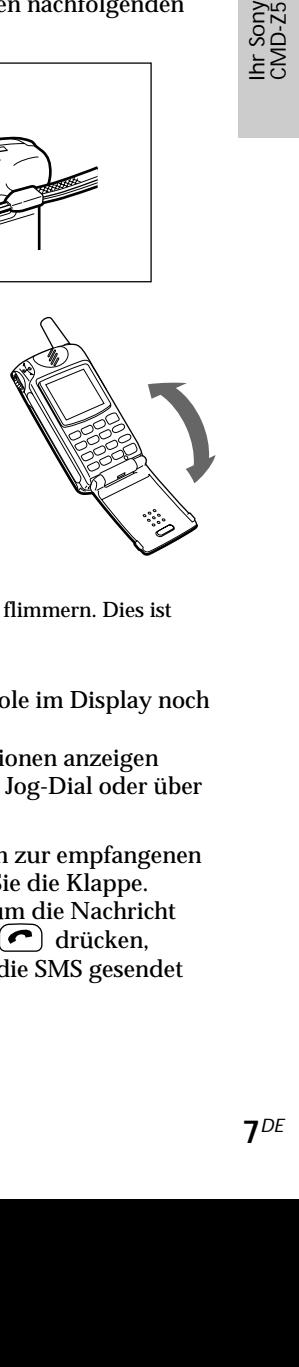

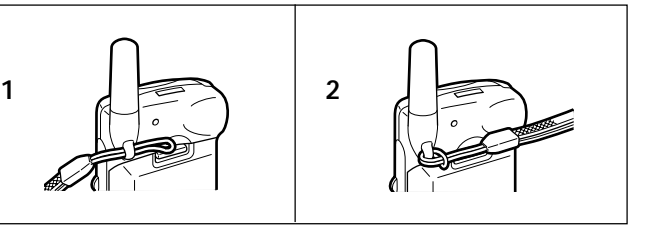

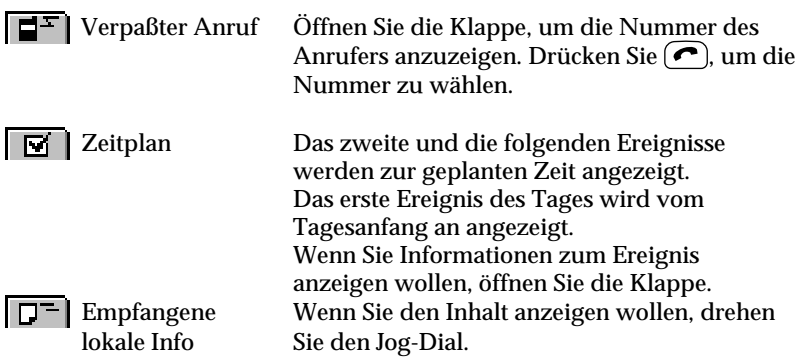

#### • **Erweiterter Jog-Dial**

Der Jog-Dial ermöglicht das Navigieren mit einer Hand. In diesem Handbuch wird die Bezeichnung "Jog-Dial" als Synonym für den erweiterten Jog-Dial verwendet.

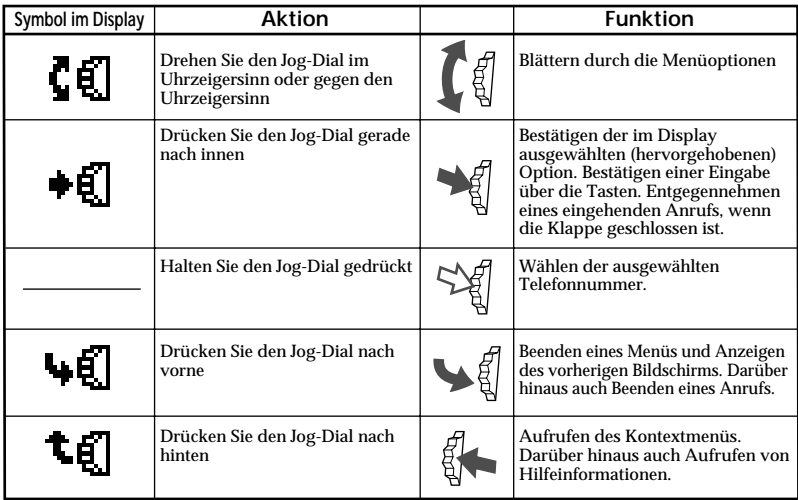

#### • **Telefonbuch**

Im Bereitschaftsmodus läßt sich das Telefonbuch durch Drehen des Jog-Dial öffnen.

Sie können mühelos eine Nummer aus dem Telefonbuch wählen oder verschiedene andere Funktionen ausführen, z. B. Suchen nach Gruppe und Speichern von Daten wie E-Mail-Adressen (siehe

"Telefonbuchfunktionen" auf Seite 28).

#### • **Memo/Anrufbeantworter**

Im Bereitschaftsmodus

- Drücken Sie die Taste (MEMO), um ein Sprachmemo wiederzugeben.
- Halten Sie die Taste (WEMO) gedrückt, um ein Memo aufzuzeichnen.
- Halten Sie die Taste gedrückt, um das Menü für den Anrufbeantworter aufzurufen.
- Halten Sie den Jog-Dial gedrückt, um den Anrufbeantworter einzuschalten, so daß dieser alle Anrufe entgegennimmt, wenn die Klappe geschlossen ist.

Bei eingehendem Anruf

• Drücken Sie die Taste (MEMO), um den Anrufbeantworter einzuschalten. Während eines Anrufs

• Um das Gespräch aufzunehmen, drücken Sie die (MEMO) Taste.

#### • **Rufton-Modus**

Im Bereitschaftmodus können Sie bei geschlossener Klappe den Rufton-Modus einstellen, indem Sie den Jog-Dial nach hinten drücken. Wählen Sie eines der folgenden Symbole aus, und drücken Sie dann den Jog-Dial.

- 
- $\lim_{n \to \infty}$  Rufton stumm  $\lim_{n \to \infty}$  Nur Vibra Alarm
- $\boxed{\hat{\mathbb{A}}}$  Einzeltonsignal  $\boxed{\hat{\mathbb{A}}}$  Rufton normal
- 

#### • **Mailbox**

Drenen des Jog-<br>
1 wählen oder<br>
1 nach Gruppe<br>
iederzugeben.<br>
ufzuzeichnen.<br>
ufzuzeichnen.<br>
In Sony Container and the ter einzuschalten.<br>
In Sony Container and the ter einzuschalten.<br>
<u>In Taste.</u><br>
Die den Rufton-<br>
Externa Wenn Sie Ihre Mailbox per Schnellwahl anwählen wollen, halten Sie (100) gedrückt. Ihr "persönlicher Antwortdienst" wird automatisch angewählt, und Sie können Nachrichten wiedergeben lassen usw. (siehe "Telefonbuchfunktionen - Mailbox" auf Seite 35).

### **Übersicht über die Symbole**

Auf dem Display Ihres Telefons sehen Sie auf einen Blick, ob Sie Anrufe verpaßt haben oder, ob Nachrichten hinterlassen wurden. Sie sehen ebenfalls den Status der Optionen, die Sie eingestellt haben beispielsweise, ob Sie die Rufumleitung ein- oder den Rufton ausgeschaltet haben. Sony hat die in der nachfolgenden Tabelle dargestellten Symbole entwickelt, damit Sie einen schnellen Überblick über die Funktionen Ihres Mobiltelefons erhalten.

#### **Status**

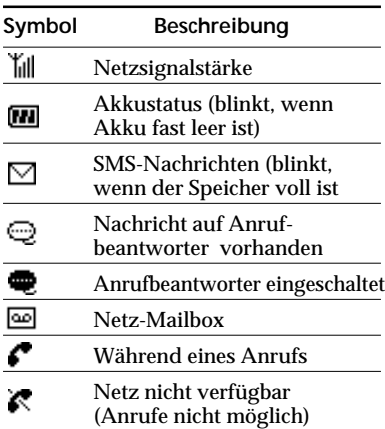

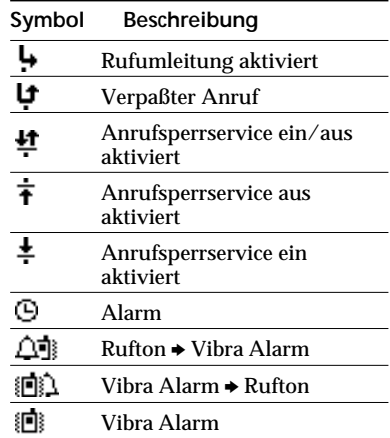

#### **Rufton**

**Funktion**

☞ Q

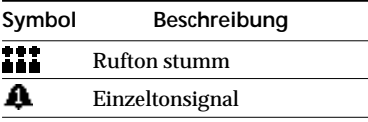

Hilfeinformationen

#### **Symbol Beschreibung** ▩ nur Vibra Alarm X. Rufton aus

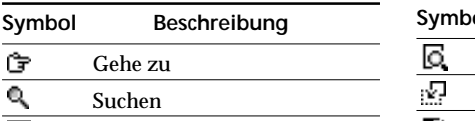

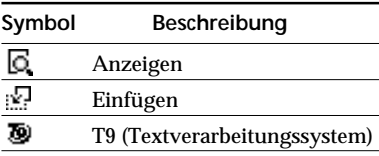

### **Übersicht über die Menüs**

Drücken Sie den Jog-Dial im Bereitschaftsmodus, um das Hauptmenü anzuzeigen.

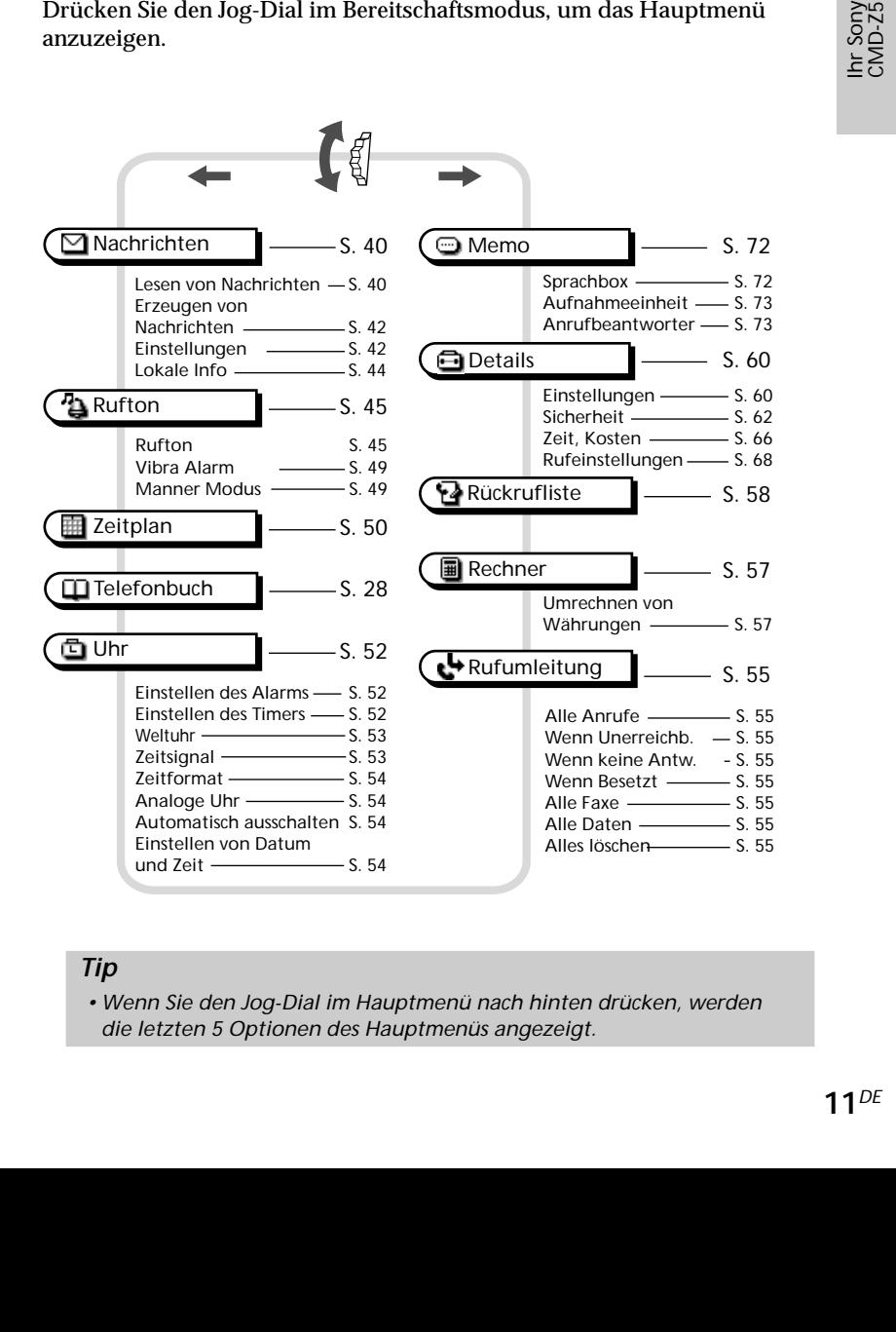

#### *Tip*

*• Wenn Sie den Jog-Dial im Hauptmenü nach hinten drücken, werden die letzten 5 Optionen des Hauptmenüs angezeigt.*

## **Einlegen der SIM-Karte**

Die SIM-Karte ist mit einem Computer-Chip ausgestattet, der Ihre Servicedetails und Ihre Telefonnummer enthält. Bewahren Sie die SIM-Karte so sicher auf wie eine Kreditkarte. Knicken und zerkratzen Sie sie nicht und schützen Sie sie vor Feuchtigkeit und vor statischer Elektrizität.

### **Wichtig**

Das Telefon ist vor dem Einlegen oder Entfernen der SIM-Karte auszuschalten, um eine Beschädigung der SIM-Karte zu vermeiden.

- **1** Entfernen Sie den Akku.
- **2** Schieben Sie die Halterung für die SIM-Karte nach links, um das Kartenfach zu entriegeln und anzuheben. Schieben Sie die SIM-Karte in das Fach.

(Auf der Halterung für die SIM-Karte ist auch eine kurze Erklärung angegeben).

- **3** Schließen Sie das Fach mit der eingelegten SIM-Karte, so daß dieses verriegelt.
- **4** Setzen Sie den Akku wieder ein.

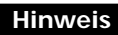

Wenn Sie die SIM-Karte in die Halterung für die SIM-Karte einsetzen, müssen die Goldkontakte nach oben und die abgeschrägte Ecke nach links oben zeigen.

#### **Entfernen der SIM-Karte**

Führen Sie die obigen Schritte 1 bis 4 durch, und entfernen Sie die SIM-Karte in Schritt 3.

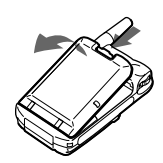

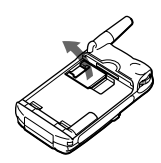

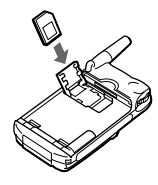

### **Einlegen des Akkus**

- **1** Packen Sie den Akku aus.
- **2** Drücken Sie den Akku fest hinein, und vergewissern Sie sich, daß er einrastet.

#### **Entfernen des Akkus**

Schalten Sie das Mobiltelefon zunächst aus und warten Sie, bis im Display keine Anzeige mehr zu sehen ist. Drücken Sie den Schnappverschluß nach unten und entnehmen Sie den Akku.

#### **Warnung**

- Wenn der Akku ca. 3 Tage lang bei Raumtemperatur nicht im Telefon eingelegt ist, wird die Uhr zurückgesetzt.
- Nehmen Sie den Akku nicht aus dem Mobiltelefon, wenn dieses eingeschaltet ist. Andernfalls können Einstellungen oder Daten gelöscht oder geändert werden.

### **Laden des Akkus**

Bei Lieferung ist Ihr Akku nicht vollständig geladen. Sie haben drei Möglichkeiten den Akku zu laden:

> 1 Schließen Sie das Netzteil direkt an das Telefon an.

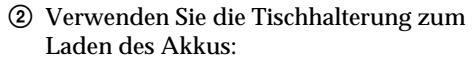

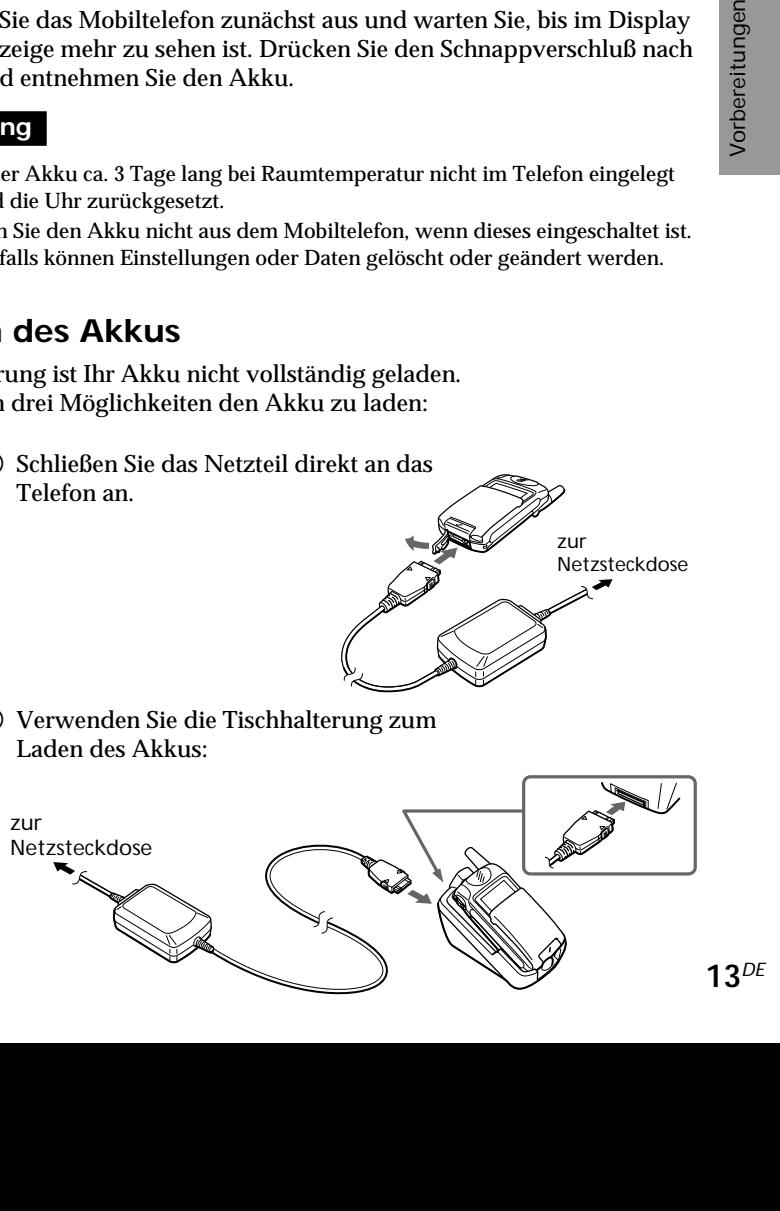

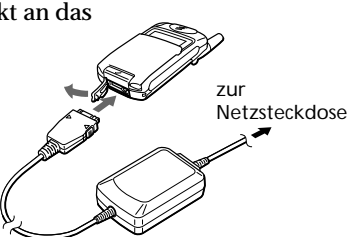

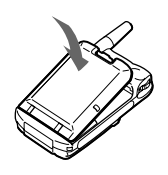

3 Laden Sie den Akku separat.

Vergewissern Sie sich, daß die Rückseite des Akkus (die Seite mit dem Etikett) zu Ihnen zeigt. Richten Sie den Akku an der Tischhalterung aus und schieben Sie den Akku vollständig in die Halterung ein, bis er einrastet.

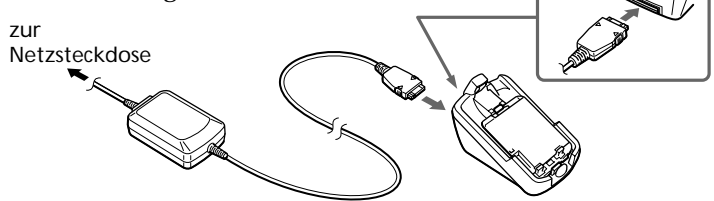

#### **Ladeanzeige am Akku**

Eine rote Anzeige leuchtet auf, wenn der Ladevorgang beginnt. Nach etwa 3 Stunden, wenn der Ladevorgang abgeschlossen ist, leuchtet die Anzeige grün. Dies hängt jedoch auch von bestimmten Bedingungen ab, z. B. ob das Telefon eingeschaltet oder die Temperatur außerhalb des Betriebstemperaturbereichs liegt. Um Energie zu sparen, lösen Sie das Netzteil nach dem Laden von der Netzsteckdose und dem Telefon.

 Das Akkusymbol im Display zeigt den Ladestatus an. Wenn der Akku fast vollständig geladen ist, sind im Akkusymbol alle Striche zu sehen. Diese Anzeige im Display ist jedoch nur als grober Richtwert gedacht. Überprüfen Sie die Anzeige am Akku (siehe oben), um festzustellen, ob der Akku vollständig geladen ist.

#### **Wichtig**

- Wenn die rote Anzeige am Akku blinkt, schließen Sie das Netzteil wieder an, bzw. setzen Sie das Telefon bzw. den Akku wieder in die Tischhalterung ein. Wenn Sie diesen Vorgang mehrmals wiederholen und die Anzeige immer noch blinkt, ist der Akku unter Umständen defekt. Brechen Sie den Ladevorgang sofort ab und tauschen Sie den Akku aus.
- Verwenden Sie ausschließlich die von Sony für das CMD-Z5 angegebenen Akkus und Ladegeräte. Ihr Akku ist mit einer Kurzschlußsicherung ausgestattet. Wenn Sie den Akku versehentlich kurzgeschlossen haben, laden Sie ihn unverzüglich auf, um die Kurzschlußsicherung aufzuheben.

#### **Betriebsdauer**

Wenn der Akku fast entladen ist, blinkt das Akkusymbol im Display, und ein Signalton macht Sie darauf aufmerksam, daß Ihnen nur noch wenig Zeit für den Anruf verbleibt.

### **Einschalten Ihres Telefons**

Halten Sie die Taste  $\bigcirc$  gedrückt, um Ihr Telefon ein- bzw. auszuschalten.

#### **Eingabe der PIN**

Aus Sicherheitsgründen ist Ihre SIM-Karte durch eine persönliche Geheimzahl (PIN) vor unbefugtem Zugriff geschützt. Die PIN wird zusammen mit der SIM-Karte geliefert. Geben Sie die PIN mit den Tasten ein (die PIN wird als \*\*\*\* angezeigt) und drücken Sie den Jog-Dial oder  $(\text{#} \circledast)$ , um die Eingabe zu bestätigen.

Wenn Sie keine PIN eingeben, schaltet sich Ihr Telefon nach ca. 2 Minuten automatisch aus. Es ist zwar möglich, die Aufforderung zur PIN-Eingabe zu deaktivieren, jedoch ist das nicht empfehlenswert (siehe auch den Abschnitt "Sicherheit" im Kapitel "Menüfunktionen" auf Seite 62).

#### **Hinweis**

Wenn die persönliche Sperre eingerichtet wurde, muß in einigen Fällen zusätzlich der Sicherheitscode eingegeben werden.

#### **Warnung**

XXXX<br>
aach ca. 2 Minuten<br>
zur PIN-Eingabe<br>
ehe auch den<br>
f Seite 62).<br>
1 einigen Fällen<br>
ach dem dritten<br>
2 PUK (Personal<br>
here Angaben dazu<br>
275.<br>
175.<br>
ufe tätigen<br>
1 Telefon ist (sogar<br>
zt wird oder nicht,<br>
15<sup>DE</sup> Sie haben nur drei Versuche, um die PIN richtig einzugeben. Nach dem dritten Fehlversuch wird Ihre SIM-Karte gesperrt, und Sie müssen Ihre PUK (Personal Unblocking Key = persönliche Freigabekennung) eingeben. Nähere Angaben dazu finden Sie im Abschnitt "Fehlersuche und -behebung" auf Seite 75. Falls erforderlich, erhalten Sie Ihre PUK bei Ihrem Netzbetreiber/Serviceanbieter.

#### **Notruf**

Bei Verfügbarkeit des Mobilfunknetzes können Sie Notrufe tätigen (Nummer 112 usw.), selbst wenn die SIM-Karte nicht im Telefon ist (sogar bei gesperrtem Tastenfeld). Ob diese Funktion unterstützt wird oder nicht, hängt vom Netzbetreiber ab.

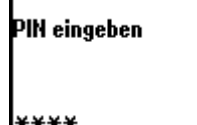

### **Herstellen einer Verbindung zum Netzwerk**

Sobald die von Ihnen eingegebene PIN angenommen worden ist, sucht Ihr Telefon nach einem verfügbaren GSM-Netz. Die Suche nach einem Netzwerk läuft automatisch, kann jedoch ein paar Sekunden in Anspruch nehmen (siehe auch "Einstellungen" im Kapitel "Menüfunktionen" auf Seite 60).

Das Telefon ist bereit zum Empfangen und Führen von Telefongesprächen, sobald der Name des Netzbetreibers im Display erscheint.

丽尚 **GSMNetzwerk** 

Die folgende Abbildung zeigt die Stärke des empfangenen Signals an. Ist das Signal sehr schwach, besteht die Gefahr, daß die Verbindung unterbrochen wird.

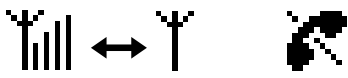

Starkes Signal Schwaches Signal Keine Verbindung zum Netzwerk

**Herstellen einer Verbindung zum Netzwerk nicht möglich** Ein zu schwacher Empfang kann ein Grund dafür sein, daß keine Verbindung zum Netzwerk hergestellt werden kann. Versuchen Sie es an einem etwas höher gelegenen Ort, an einem geöffneten Fenster oder im Freien. Vergewissern Sie sich, daß die Antenne durch nichts verdeckt wird.

#### **Roaming**

Wenn Sie sich außerhalb des Bereichs Ihres "eigenen" Netzbetreibers befinden, besonders im Ausland, wird – abhängig von der Signalstärke und den Gesprächsübergabeabkommen zwischen Netzbetreibern – automatisch ein anderer Netzbetreiber gewählt. Detaillierte Informationen erhalten Sie von Ihrem Netzbetreiber/Serviceanbieter.

## **Tätigen eines Anrufs**

Um einen Anruf tätigen zu können, muß die Klappe geöffnet sein und der Name des Netzbetreibers auf dem Display sichtbar sein (außer für Notrufe).

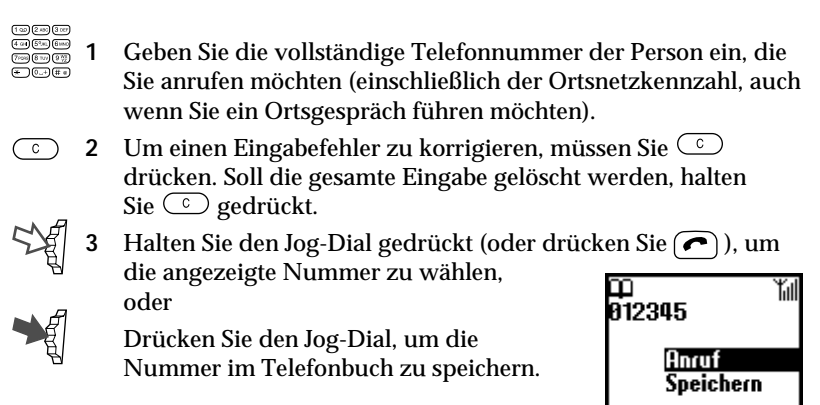

### *Tip*

*• Wenn die Option "Autom. Wahl" aktiviert ist (siehe Seite 69) und die gewählte Nummer besetzt ist, zeigt das Telefon automatisch die Option "Autom. Wahl" an, mit der die Nummer in zunehmenden Abständen wiederholt gewählt wird, bis eine Verbindung hergestellt werden kann. Wenn dazwischen jedoch ein Anruf eingeht, wird die automatische Wahlwiederholung abgebrochen.*

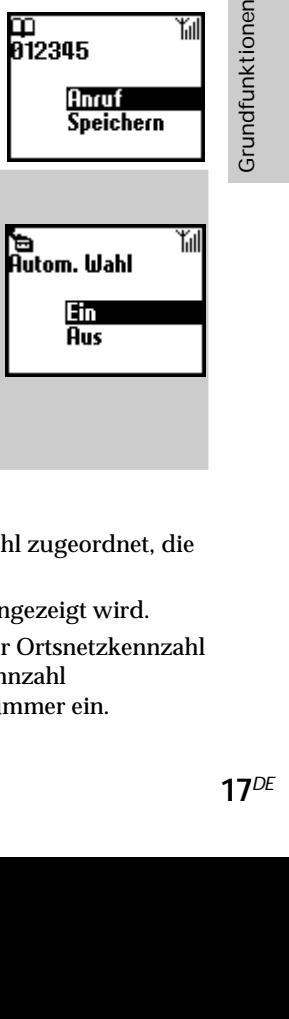

#### **Auslandsgespräche**

Jedem Land ist eine eigene internationale Ländervorwahl zugeordnet, die bei Anrufen aus dem Ausland gewählt werden muß.

**1** Halten Sie die Taste  $(0, +)$  gedrückt, bis "+" angezeigt wird. 0<sup>-+</sup>

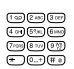

**2** Geben Sie die Ländervorwahl gefolgt von der Ortsnetzkennzahl (dabei muß die 0 am Anfang der Ortsnetzkennzahl weggelassen werden) und der Teilnehmernummer ein.

### **Beantworten eines Anrufs/Beenden eines Anrufs**

**Bei geöffneter Klappe** werden eingehende Anrufe durch einen Rufton sowie durch das Symbol für eingehende Anrufe auf dem Display angekündigt. Drücken Sie den Jog-Dial (oder  $\bigcap$ ), um den Anruf entgegenzunehmen.

Wenn der Anrufer die Funktion "Anrufer ID" verwendet, wird der Name des Anrufers auf dem Display angezeigt. Voraussetzung ist, daß die Nummer im Telefonbuch des angerufenen Teilnehmers gespeichert ist. Auf dem Display wird lediglich die Nummer angezeigt, wenn die Nummer nicht im Telefonbuch gespeichert ist.

Wenn Sie den Anruf nicht entgegennehmen möchten, drücken Sie  $(\triangleq \emptyset)$ während das Telefon klingelt. Der Anruf wird abgewiesen (der Anrufer hört ein Besetztzeichen oder der Anruf wird umgeleitet, wenn diese Funktion aktiviert ist). Wenn Sie den Anruf nicht entgegennehmen, wird im Bereitschaftsmodus das Symbol für einen verpaßten Anruf auf dem Display angezeigt. Drücken Sie im Bereitschaftsmodus  $\bigcap$ , oder wählen Sie "Rückrufliste" aus dem Hauptmenü, um Informationen zu dem verpaßten Anruf abzurufen.

Bei geschlossener Klappe drücken Sie den Jog-Dial, um einen Anruf zu tätigen. Wenn Sie den Anruf nicht entgegennehmen wollen, drücken Sie den Jog-Dial nach vorne, während das Telefon klingelt, um den Anruf abzuweisen.

Dasselbe gilt, wenn die Klappe geöffnet ist, aber das Symbol für einen verpaßten Anruf erscheint im Symbol-Fenster, wenn Sie den Anruf nicht entgegennehmen. Einzelheiten dazu finden Sie unter "Symbol-Fenster" auf Seite 7.

#### **Beenden von Anrufen**

Drücken Sie <a>[<a>]</a> oder drücken Sie den Jog-Dial nach vorne, um einen Anruf zu beenden.

#### **Klappe öffnen**

Wenn "Klappe öffnen" eingestellt ist (siehe Seite 69) und ein Anruf eingeht, können Sie ihn durch Öffnen der Klappe entgegennehmen. Schließen Sie die Klappe, um den Anruf zu beenden.

网制

#### **Memo**

Wenn Sie bei geöffneter Klappe einen Anruf erhalten, können Sie die Taste drücken, um die Wiedergabe der Ansage zu starten und den Anrufbeantworter einzuschalten.

#### **Hinweis**

Wenn während eines Anrufs ein weiterer Anrufer anklopft, beenden Sie mit der Taste  $\left( \bigcirc$  das aktuelle Gespräch, und nehmen Sie den anderen Anruf mit der Taste  $\left( \bigcirc$ entgegen (siehe auch "Anklopfen" unter "Rufeinstellungen" auf Seite 68).

### **Einstellen der Rufton-/Hörerlautstärke**

Wenn Ihr Telefon klingelt, können Sie durch Drehen des Jog-Dials die Ruftonlautstärke einstellen.

Während eines Anrufs können Sie durch Drehen des Jog-Dials die Hörerlautstärke einstellen. Drehen Sie den Jog-Dial nach oben, um die Lautstärke zu steigern, bzw. nach unten, um die Lautstärke zu verringern.

#### *Tips*

- *• Während eines Telefongesprächs können Sie Ihr Telefon als Notizbuch verwenden, um eine Telefonnummer einzugeben. Wenn Sie während eines Gesprächs eine zweite Telefonnummer wählen, wird das aktive Gespräch geparkt (siehe auch "Parken eines Telefongesprächs"). Selbst nach Beendigung des Telefongesprächs wird die von Ihnen eingegebene Nummer wieder auf dem Display angezeigt.*
- *• Drücken Sie den Jog-Dial, um die Option zum Speichern der Nummer im Telefonbuch anzuzeigen, oder halten Sie den Jog-Dial einfach gedrückt (oder drücken Sie die Taste ), um die angezeigte Nummer zu wählen.*

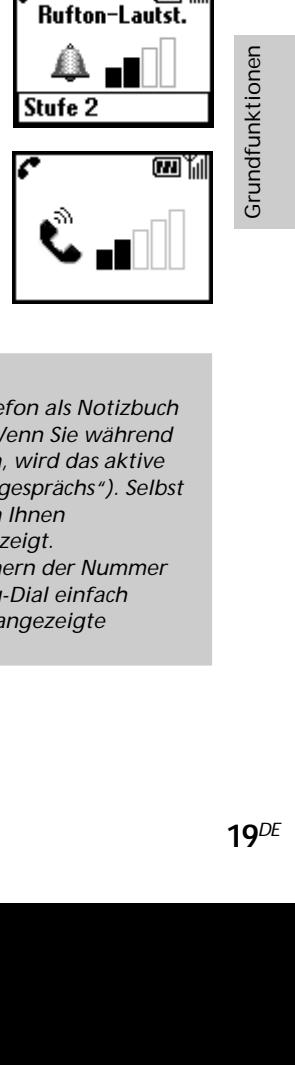

#### **Parken eines Telefongesprächs**

Das Parken eines Telefongesprächs ermöglicht Ihnen das gleichzeitige Abwickeln von zwei Anrufen. Wenn Sie beispielsweise ein Gespräch mit Ihrem CMD-Z5 führen und einen weiteren Anruf tätigen möchten, können Sie das aktive Gespräch parken, um einen weiteren Teilnehmer anzurufen. Näheres dazu erfahren Sie bei Ihrem Netzbetreiber/Serviceanbieter.

#### **Bei einem aktiven Telefongespräch**

- **1** Drücken Sie den Jog-Dial nach hinten und wählen Sie "Anruf parken".
	- **2** Drücken Sie den Jog-Dial, um Ihre Auswahl zu bestätigen.

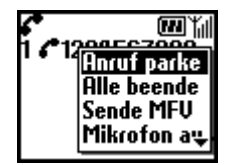

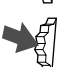

- **3** Drücken Sie den Jog-Dial erneut, um das Telefonbuch anzuzeigen und daraus eine Nummer zu wählen, oder geben Sie die Nummer mit den Tasten ein.
- Halten Sie den Jog-Dial gedrückt oder drücken Sie **(e)**, um die ausgewählte oder eingegebene Nummer zu wählen.

### *Tip*

*• Sie können einen Anruf auch automatisch parken. Dazu müssen Sie einen zweiten Anruf über die Notizbuchfunktion tätigen oder einfach drücken.*

#### **Alle Gespräche beenden**

Sie können jederzeit sowohl das aktive Telefongespräch als auch das geparkte Gespräch beenden, indem Sie den Jog-Dial nach hinten drücken und "Alle beenden" wählen oder indem Sie einfach die Taste  $\bigcirc$  drücken.

**Senden von MFV-Tönen (MFV = Mehrfrequenztonwahlverfahren)** Drücken Sie den Jog-Dial nach hinten und wählen Sie die Option "Sende MFV" während eines Telefongesprächs um MFV-Töne zu senden (z.B. von einem Telefonbucheintrag). MFV-Töne sind Töne, die zum Antworten auf Bedieneraufforderungen vorgesehen sind, wie beispielsweise bei Anrufen an Ihre Mailbox oder bei anderen Diensten.

en<br>K

Anklopfen 圆 Büro

> Makeln **Besetzt**

#### **Aus- und Einschalten des Mikrofons**

Drücken Sie den Jog-Dial nach hinten, und wählen Sie die Option "Mikrofon aus/ein", um das Mikrofon aus- bzw. wieder einzuschalten.

#### **Optionen bei einem aktiven (oder geparkten) Telefongespräch und einem anklopfenden Anruf**

Wenn Ihr Telefon Sie (mittels eines Signaltons) auf einen anklopfenden Anruf hinweist, stehen Ihnen mehrere Möglichkeiten offen:

- **1** Auf dem Display werden Ihnen automatisch Anklopfoptionen angeboten.
- 2 Wählen Sie "Makeln", um das aktive Telefongespräch zu parken und den anklopfenden Anruf entgegenzunehmen, oder

Drücken Sie den Jog-Dial nach hinten und wählen Sie eine der folgenden Optionen aus:

Mit der Option **Makeln** wechseln Sie zwischen dem aktiven Telefongespräch und dem geparkten Telefongespräch.

Mit der Option **Besetzt** können Sie dem anklopfenden Teilnehmer signalisieren, daß Ihre Leitung besetzt ist.

Die Option **Ersetzen** beendet das aktive Telefongespräch und nimmt den anklopfenden Anruf entgegen.

ihlen Sie eine der<br>
eindem aktiven<br>
gespräch.<br>
ppfenden<br>
setzt ist.<br>
ongespräch und<br>
e bestehenden<br>
nden Anruf<br>
Sie das Mikrofon<br>
en, daß Ihre Leitung<br>
Pen, daß Ihre Leitung<br>
21<sup>DE</sup> Über die Option **Alle beenden** können Sie alle bestehenden Telefongespräche beenden und den anklopfenden Anruf entgegennehmen.

Mit der Option **Mikro aus/Mikro an** können Sie das Mikrofon aus- und wieder einschalten.

#### **Hinweis**

Wählen Sie nach Schritt 1 "Besetzt", um dem Anrufer anzuzeigen, daß Ihre Leitung besetzt ist.

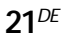

#### **Konferenzschaltung**

Ein Gespräch mit mehr als 2 Teilnehmern.

Wenn Sie eine Konferenzschaltung einrichten möchten, drücken Sie den Jog-Dial nach hinten, um das Menü "Anruf" zu öffnen und wählen Sie dann "Verbinden" im Menü "Anruf".

#### **Hinweis**

Sie können mit bis zu 5 Anrufern gleichzeitig reden. Einzelheiten dazu erfahren Sie bei Ihrem Netzbetreiber.

#### **Memo während eines Anrufs**

Sie können das Gespräch 20 Sekunden lang aufnehmen. Außerdem können Sie während eines Gesprächs zuvor aufgezeichnete Sprach-Memos wiedergeben, so daß der Anrufer sie ebenfalls hören kann. Wenn Sie (MEMO) drücken, wird ein Sprach-Memo aufgezeichnet. Wenn Sie ein Memo wiedergeben wollen, rufen Sie über das Hauptmenü "Memo" auf. Öffnen Sie dann das Feld "SprachMemo", und wählen Sie das für den Anrufer wiederzugebende Memo aus.

#### **Wichtig**

Holen Sie die Zustimmung des anderen Teilnehmers ein, bevor Sie das Gespräch aufzeichnen. Beachten Sie auch, daß die Aufzeichnungen von Dritten abgehört werden können, wenn diese Zugang zu Ihrem Telefon haben.

### **Texteingabe**

Mit Hilfe des Jog-Dial können Sie zeitsparend Standardzeichen eingeben. Drücken Sie dazu eine Taste einfach einmal und drehen Sie den Jog-Dial, um den Cursor auf das gewünschte Zeichen in der Vorschauleiste zu bewegen. Zur Bestätigung drücken Sie den Jog-Dial oder warten einen Moment. Sie können die Zeichen jedoch ganz nach Belieben auch nach dem Standardverfahren eingeben. Drücken Sie die entsprechende Taste dazu so oft, bis das gewünschte Zeichen angezeigt wird.

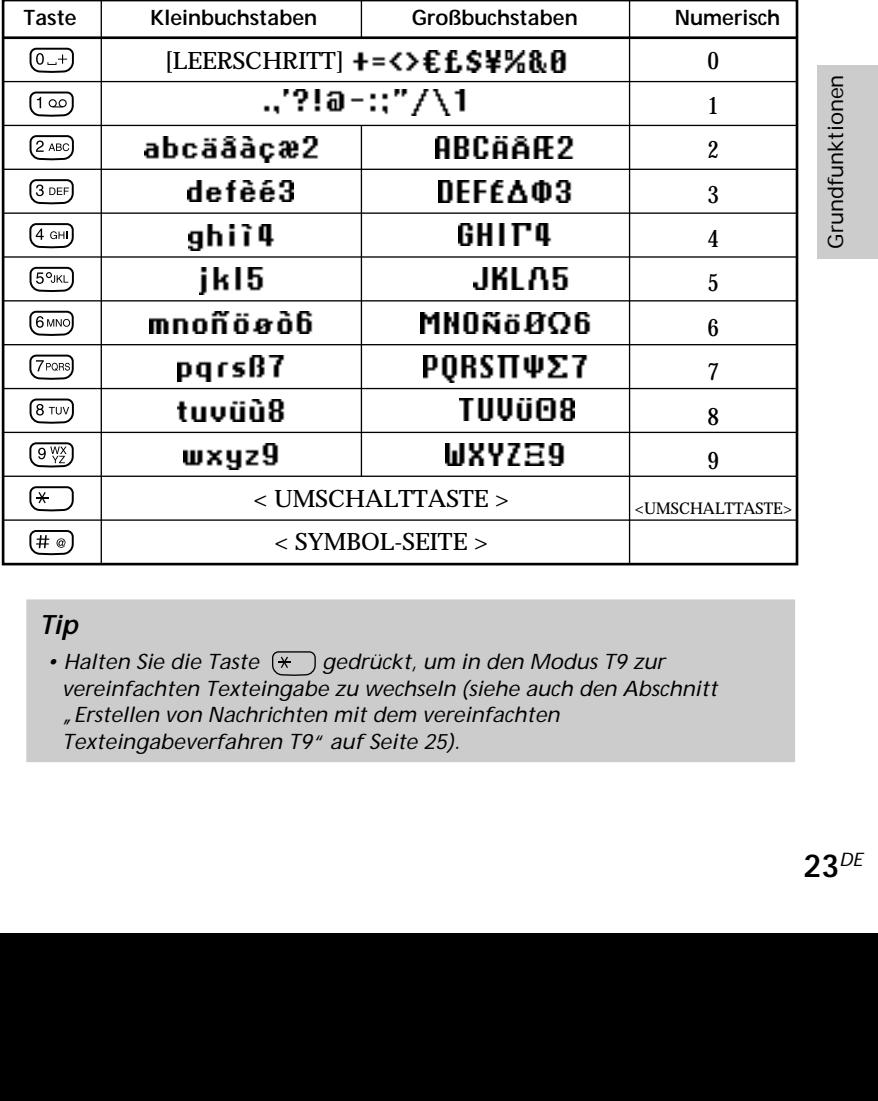

Zeichentabelle

### *Tip*

• Halten Sie die Taste  $(\ast)$  gedrückt, um in den Modus T9 zur *vereinfachten Texteingabe zu wechseln (siehe auch den Abschnitt "Erstellen von Nachrichten mit dem vereinfachten Texteingabeverfahren T9" auf Seite 25).*

#### **Beispiel:**

**redigional de la perceta de la perceta de la perceta de la perceta de la perceta de la perceta de la perceta** 

So geben Sie den Buchstaben "s" ein, wenn Sie eine Nachricht erstellen:

**1** Drücken Sie die Taste (7PORS).  $(7)$ PQRS Ein Zeichen oder eine Zahl wird angezeigt.

> **2** Drehen Sie den Jog-Dial bis zum Buchstaben "s" (oder drücken Sie drei weitere Male die Taste (7PQRS).

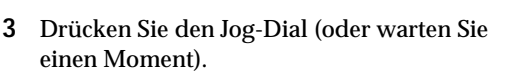

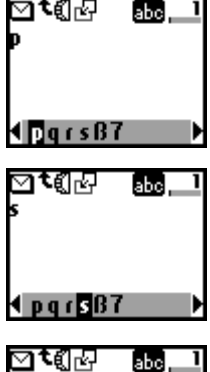

### *Tips*

- Drücken Sie die Taste (\* ), um zwischen folgenden Möglichkeiten *umzuschalten:*
	- ahel *......grundsätzlich Kleinbuchstaben*
	- *......ein Großbuchstabe gefolgt von Kleinbuchstaben* **Abc**
	- *......grundsätzlich Großbuchstaben* **ARC**
	- 199 *......Zahlen*
- *Drücken Sie die Taste* ( $\overline{\epsilon}$ ), um das Zeichen oder die Zahl unmittelbar *vor dem Cursor zu löschen.*

*Halten Sie die Taste gedrückt, um den gesamten Text zu löschen. Drücken Sie den Jog-Dial nach vorne, um den gesamten Text zu löschen.*

### **Erstellen von Nachrichten mit dem vereinfachten Texteingabeverfahren T9**

Zusätzlich zum Standardverfahren zum Eingeben von Textnachrichten (mehrmaliges Drücken einer Taste, bis der gewünschte Buchstabe angezeigt wird) hat Sony Ihr Telefon mit dem Funktionsmerkmal T9 ausgestattet. Mit Hilfe von T9 und dem Jog-Dial lassen sich Textnachrichten schneller und einfacher eingeben. Schreiben Sie ein Wort, indem Sie die entsprechende Taste für jeden Buchstaben einmal drücken. Nachdem Sie das Wort vollständig eingegeben haben, bietet T9 Ihnen abhängig von der eingegebenen Tastenkombination mehrere Wörter in der Vorschauleiste zur Auswahl an.

Näheres zum Eingeben von Kleinbuchstaben, Großbuchstaben und Zahlen finden Sie auf Seite 24.

#### **Beispieleintrag mit T9**

So geben Sie das Wort "Sony" ein, wenn Sie eine Nachricht erstellen:

- **1** Halten Sie die Taste  $\left(\frac{1}{2}\right)$  gedrückt, um in den Modus T9  $\overline{(\ast)}$ umzuschalten, wenn  $\overline{\mathbf{w}}$  nicht angezeigt wird.
- **2** Drücken Sie die Taste (\*), um in den  $\sqrt{ }$ Eingabemodus **zu zu wechseln.**

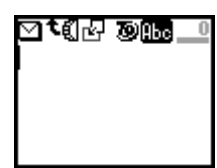

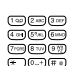

- Um das Wort "Sony" einzugeben, müssen Sie die nachfolgenden Tasten in der angegebenen Reihenfolge drücken:  $(7PQHS)$ ,  $(6MNO)$ ,  $(9WZ)$ .
- **4** Wenn Sie die Tasten gedrückt haben, sehen Sie in der Vorschauleiste eine Liste der Wörter, die sich mit diesen Zeichen bilden lassen.
- 5 Drehen Sie den Jog-Dial, um "Sony" auszuwählen. Wenn das von Ihnen gewünschte Wort am Anfang der Liste steht, brauchen Sie nur den Jog-Dial zu drücken, um es auszuwählen.

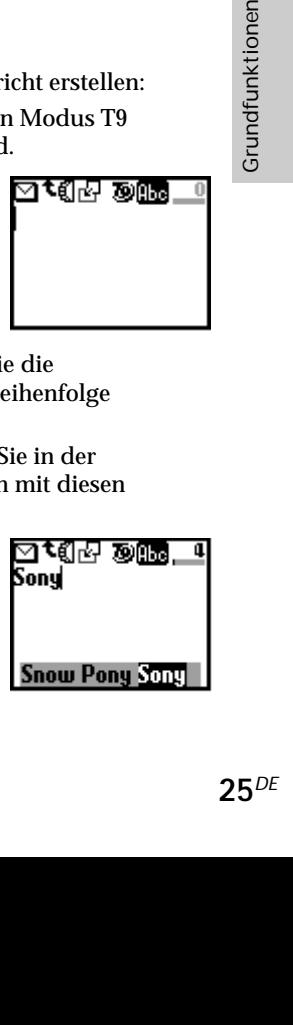

#### **Hinweis**

Wenn das von Ihnen gewünschte Wort nicht in der Liste enthalten ist, drücken Sie die Taste  $\left(\frac{1}{2}\right)$  und halten Sie sie gedrückt, um in den normalen Modus zum Eingeben von Text zu wechseln (siehe Seite 23). Geben Sie das Wort mit dem normalen Eingabeverfahren ein. Wenn Sie die Eingabe beendet haben, drücken Sie die Taste  $\left(\frac{1}{\epsilon}\right)$  und halten Sie sie gedrückt, um in den Modus T9 zurückzukehren. Dieses neue Wort wird automatisch im T9-Speicher gespeichert. Bei Ihrer nächsten Eingabe des Wortes im Modus T9 wird das Wort in der Auswahlliste angezeigt. Dieses Verfahren wird auch beim Bearbeiten von Text eingesetzt.

Die Sprachen Bulgarisch, Griechisch, Kroatisch, Polnisch, Rumänisch, Slowakisch, Slowenisch, Tschechisch, Türkisch, Ungarisch, Norwegisch und Finnisch werden nicht unterstützt.

#### **Hinzufügen eines Symbols oder Satzzeichens**

So geben Sie ein Symbol ein, wenn Sie eine Nachricht erstellen:

- **1** Drücken Sie die Taste  $(\pm e)$ 
	- **2** Blättern Sie mit dem Jog-Dial von Zeile zu Zeile.

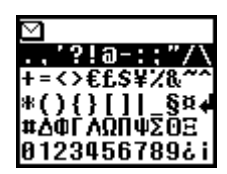

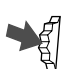

**3** Drücken Sie den Jog-Dial, um eine Zeile auszuwählen.

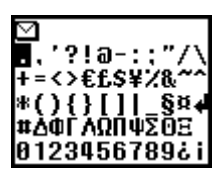

- **4** Drehen Sie den Jog-Dial, um innerhalb der Zeile zu blättern.
- 
- **5** Drücken Sie den Jog-Dial, um ein Symbol auszuwählen.

### *Tip*

• Zum automatischen Einfügen von Satzzeichen drücken Sie (1<sup>oo</sup>) an der *Stelle, an der ein Punkt, Bindestrich oder Apostroph eingefügt werden soll. T9 fügt automatisch das wahrscheinlichste Satzzeichen ein. Geben Sie einfach Ihren Text ein, und T9 fügt für Sie die Satzzeichen ein.*

### **Bearbeiten von Text**

Während der Texteingabe können Sie den Jog-Dial nach hinten drücken, um zur Textbearbeitung zu wechseln. Dabei stehen folgende Funktionen zur Verfügung:

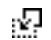

#### **Telefonbuch**

Zum Einfügen von gespeicherten Daten in das Telefonbuch.

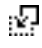

#### **Satz einfügen**

Zum Einfügen eines bereits vorbereiteten Satzes.

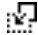

#### **Letzte Nachricht**

Zum Anhängen der zuletzt bearbeiteten SMS-Nachricht.

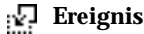

Zum Einfügen von Ereignissen aus dem Zeitplan.

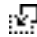

#### **Wörter speichern**

er durch Einfügen<br>Per durch Einfügen<br>Inen auch gelöscht<br>Le speichern<br>Per maximalen<br>Nort löschen<br>The Buchstaben<br>The Buchstaben<br>Saste im Zum Speichern mehrerer häufig verwendeter Wörter durch Einfügen der gespeicherten Wörter. Gespeicherte Wörter können auch gelöscht werden.

Wählen Sie "Neues Wort", wenn Sie ein neues Wort speichern möchten. Sie können bis zu 10 Wörter/Sätze mit einer maximalen Länge von jeweils 32 Zeichen speichern.

Wählen Sie "Löschen", wenn Sie ein gespeichertes Wort löschen möchten.

#### **Textanfang**

Zum Bewegen des Cursors an den Textanfang.

#### **Cursor Timer**

Zum Auswählen der Zeitspanne, in der Zahlen oder Buchstaben eingegeben werden können, bevor Sie die nächste Taste im Standardtexteingabemodus drücken können.

# **Telefonbuchfunktionen**

### **Informationen über das Telefonbuch**

Es ist sehr vorteilhaft, häufig verwendete Telefonnummern und E-Mail-Adressen zu speichern. Im Speicher des Telefons können Sie bis zu 500 Namen speichern. Die Anzahl der Namen, die Sie im Telefonbuch der SIM-Karte speichern können, hängt von der Kapazität und den Spezifikationen der SIM-Karte ab.

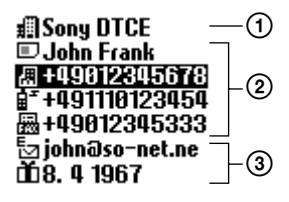

#### **Hinweise**

- Sie können Namen und Nummern auf der SIM-Karte genauso speichern wie im Telefonspeicher. Andere Daten als Namen und Nummern werden jedoch nur im Telefonspeicher gespeichert. Sie können diese Daten nur auf einer einzigen SIM-Karte speichern.
- Namen, die mit mehreren Telefonnummern im Telefonspeicher gespeichert sind, befinden sich im Telefonspeicher.
- Namen, die mit mehreren Telefonnummern auf der SIM-Karte gespeichert sind, befinden sich auf der SIM-Karte.

Folgende Funktionen stehen im Telefonbuch zur Verfügung: **Gruppe** (Position  $(1)$  in obiger Abbildung)

> Wenn Sie Namen in Gruppen einteilen, lassen sich auf einfache Weise Suchläufe durchführen. Sie können bis zu 10 Gruppen speichern und jeder dieser Gruppen einen eigenen Namen und ein eigenes Symbol zuweisen.

**Name/Nummer** (Position 2 in obiger Abbildung)

Zu jedem Namen können Sie bis zu 3 Nummern und Symbole speichern. Links vor dem Namen weist ein Symbol darauf hin, ob der Name auf der SIM-Karte oder im Speicher des Telefons gespeichert wird.

 $\Box$  - SIM-Karte  $\Box$  - Speicher des Telefons **Textfeld** (Position 3) in obiger Abbildung)

> Sie können pro Eintrag bis zu 120 Zeichen, wie z. B. Adressen, E-Mail-Adressen und Firmennamen, speichern. Außerdem kann ein Name aus bis zu 2 Einträgen bestehen.

#### **Bevorzugte Einträge**

Wenn Sie das Telefonbuch öffnen, werden die 9 am häufigsten verwendeten Einträge getrennt von der alphabetisch sortierten Liste angezeigt. Diese 9 Einträge werden alle auf der SIM-Karte gespeichert.

#### **Wichtig**

Die von Ihnen gespeicherten Daten könnten bei einer Funktionsstörung, bei einer Reparatur o. ä. verändert werden oder verloren gehen.

Fertigen Sie bitte eine Kopie wichtiger Einträge wie z. B. von Telefonnummern an. Beachten Sie bitte, daß wir keine Verantwortung für geänderte oder verloren gegangene Daten übernehmen können.

### **Erstellen von Telefonbucheinträgen**

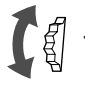

- **1** Drehen Sie den Jog-Dial im
	- Bereitschaftsmodus, um das Telefonbuch zu öffnen.

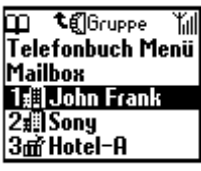

- 
- **2** Wählen Sie "Telefonbuch Menü" und drücken Sie den Jog-Dial.
- **3** Wählen Sie "Neuer Eintrag" und drücken Sie den Jog-Dial.
- **3df Hotel-A**<br>
m Sie den Jog-Dial.<br>
Speicher der SIM-<br>
Speicher der SIM-<br>
drücken Sie<br>
lefonbuch Menü"<br>
ng" nicht<br>
29<sup>DE</sup> 4 Wählen Sie "SIM Karte", um den Eintrag im Speicher der SIM-Karte oder im Telefonspeicher zu speichern und drücken Sie zur Bestätigung den Jog-Dial.

Dieser Schritt wird übergangen, wenn im "Telefonbuch Menü" die Option "Auswahl" für "Speicher in Nutzng" nicht ausgewählt ist (siehe Seite 37).

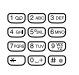

**5** Geben Sie die Telefonnummer ein. Drücken Sie den Jog-Dial, um Ihre Eingabe zu bestätigen.

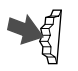

**6** Drehen Sie den Jog-Dial, um das Symbol für den Telefontyp auszuwählen und drücken Sie den Jog-Dial.

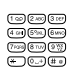

**7** Geben Sie den Namen ein. Drücken Sie den Jog-Dial, um Ihre Eingabe zu bestätigen. Ausführliche Informationen dazu finden Sie im Abschnitt "Texteingabe" im Kapitel "Grundfunktionen" (Seite 23). oder im Abschnitt "Texteingabeverfahren T9" (Seite 25).

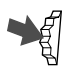

**8** Drücken Sie den Jog-Dial und warten Sie einen Moment, um zurück ins Telefonbuch zu gelangen.

### **Hinweis**

Die Kapazität des Telefonbuchspeichers (Anzahl der Speicherplätze und maximale Anzahl von Buchstaben und Ziffern) hängt von Ihrer SIM-Karte ab. Die Anzahl von Namen und Telefonnummern, die Sie auf der SIM-Karte speichern können, hängt von Ihrer SIM-Karte ab.

Sie können bis zu 500 Namen im Speicher Ihres Telefons speichern. Ein Name darf eine maximale Länge von 20 Zeichen, eine Nummer eine maximale Länge von 40 Ziffern haben.

### **Speichern von Telefonbucheinträgen im Bereitschaftsmodus**

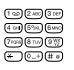

**1** Geben Sie eine Telefonnummer ein.

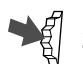

**2** Drücken Sie den Jog-Dial, um die eingegebene Nummer zu wählen oder zu speichern.

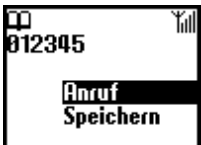

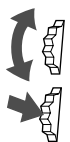

- **3** Drehen Sie den Jog-Dial, um "Speichern" zu wählen.
- **4** Drücken Sie den Jog-Dial, um Ihre Eingabe zu bestätigen.

Gehen Sie nun wie in Schritt 4 bis 8 im vorherigen Abschnitt "Erstellen von Telefonbucheinträgen" erläutert vor, um das Speichern der Telefonbucheinträge abzuschließen.

### **Wählen einer Nummer aus dem Telefonbuch**

**Wählen einer Nummer aus der alphabetisch sortierten Liste**

Sie können einen Namen in der alphabetisch sortierten Liste auswählen, um die zugehörige Nummer anzurufen. Drehen Sie den Jog-Dial im Bereitschaftsmodus, um das Telefonbuch zu öffnen. Zeigen Sie die alphabetisch geordnete Liste dann mit Hilfe des Jog-Dials an. Wenn nach dem Auswählen des Namens der anzurufenden Person mehrere Nummern angezeigt werden, wählen Sie die Nummer aus, die gewählt werden soll.

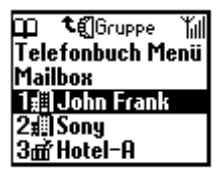

#### **Hinweis**

Wenn zu einem Namen mehrere Nummern gespeichert sind, wird die erste Nummer auf der Liste im Feld unten im Display angezeigt.

#### *Tips*

- *• Wenn Sie einen Namen im Telefonbuch suchen wollen, drücken Sie die Taste mit dem Buchstaben, zu dem Sie im Telefonbuch wechseln wollen. Wenn Sie beispielsweise einen Eintrag suchen, der mit "M"* anfängt, drücken Sie <sup>[6 MNO</sup>].
- *• Sie können einen Namen auch über das "Telefonbuch Menü" suchen (siehe Seite 37).*

#### **Wählen einer Nummer aus der sortierten Gruppenliste**

Drücken Sie den Jog-Dial in der alphabetisch sortieren Liste nach hinten, um die sortierte Gruppenliste anzuzeigen.

Wählen Sie die gewünschte Gruppe in der sortierten Gruppenliste, und wählen Sie dann den Namen der Person aus, die Sie anrufen möchten.

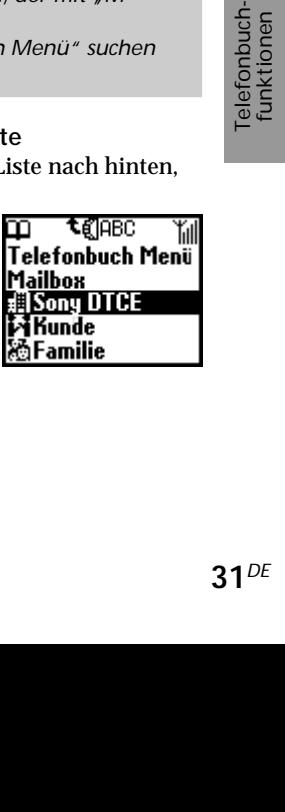

### **Zusammenfassen in Gruppen**

#### **Gruppeneinstellung**

Zum Erstellen einer neuen Gruppe oder zum Ändern des Namens oder Symbols vorhandener Gruppen.

#### В tan ťil Neuer Eintrag |Suche Name Gruppeneinstellung Servicenummern Speicherstatus

#### **Gruppenliste**

Sie können eine Gruppe ändern.

**1** Wählen Sie den Namen bzw. die Nummer der zu ändernden Gruppe aus der alphabetisch sortierten Liste oder der sortierten Gruppenliste aus, und drücken Sie den Jog-Dial.

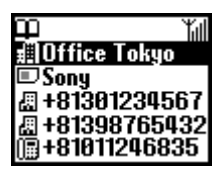

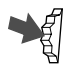

- **2** Wählen Sie den Namen der Gruppe aus, und drücken Sie den Jog-Dial.
- 【《 **3** Drehen Sie den Jog-Dial, um den Gruppennamen auszuwählen.

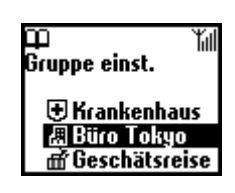

**4** Drücken Sie den Jog-Dial, um Ihre Auswahl zu bestätigen.

### **Hinweis**

Sie können die Gruppe für Einträge auf der SIM-Karte ändern. Wenn Sie die Einstellung der definierten Gruppe jedoch auf einer anderen SIM-Karte zurücksetzen, werden diese Gruppendaten auf der vorherigen SIM-Karte gelöscht.

### **Bearbeiten des Telefonbuches**

Der Jog-Dial und das Telefonbuch ermöglichen es Ihnen, Ihre Daten auf einfache Weise zu pflegen und auf sie zuzugreifen, und stellen eine flexible Methode zum Ändern von Namen und Telefonnummern dar. Anhand der nachfolgenden schrittweisen Anleitung können Sie Einträge wählen, bearbeiten, löschen oder kopieren. Sie können Einträge im Telefonbuch nach Nummer, Name oder Gruppe bearbeiten oder sie benutzerspezifisch anpassen.

### **Bearbeiten eines Namens**

Sie können Namen bearbeiten, löschen und kopieren.

- - **1** Drehen Sie den Jog-Dial im Bereitschaftsmodus, um das Telefonbuch zu öffnen.
- 
- **2** Drehen Sie den Jog-Dial, um den Namen auszuwählen, den Sie bearbeiten möchten.
- **3** Drücken Sie den Jog-Dial. Die gespeicherten Nummern der betreffenden Person werden angezeigt.

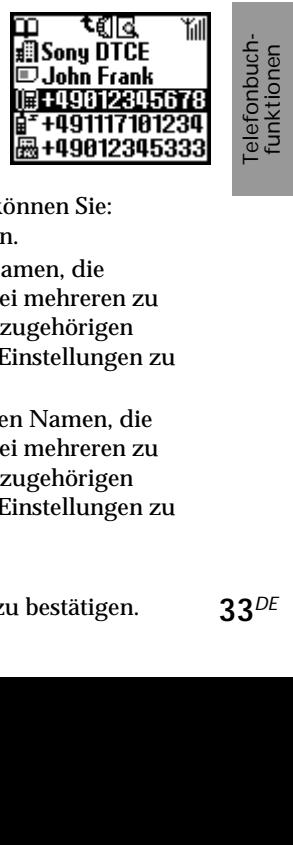

Wenn Sie einen Namen ausgewählt haben, können Sie:

- **Ändern** wählen, um den Namen zu ändern.
- **Löschen** wählen, um den ausgewählten Namen, die zugehörige gespeicherte Nummer (bzw. bei mehreren zu dem Namen gespeicherten Nummern die zugehörigen Nummern) und die benutzerspezifischen Einstellungen zu löschen.
- **Eintr.kopier.** wählen, um den ausgewählten Namen, die zugehörige gespeicherte Nummer (bzw. bei mehreren zu dem Namen gespeicherten Nummern die zugehörigen Nummern) und die benutzerspezifischen Einstellungen zu kopieren.

#### **Bearbeiten einer Nummer**

**1** Gehen Sie wie in Schritt 1 und 2 unter "Bearbeiten eines Namens" erläutert vor.

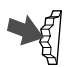

- **2** Wählen Sie den Namen oder die Nummer, die Sie ändern möchten, und drücken Sie den Jog-Dial, um ein Menü mit Bearbeitungsoptionen anzuzeigen.
	- Wählen Sie **Anruf**, um die Nummer zu wählen.

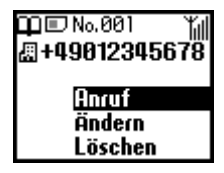

- Wählen Sie **Ändern**, um die ausgewählte Nummer zu ändern.
- Wählen Sie **Löschen**, um die ausgewählte Nummer aus dem Telefonbuch zu löschen.
- Wählen Sie **Kopieren**, um den Eintrag von einem Speicherbereich in einen anderen zu kopieren.

**3** Drücken Sie den Jog-Dial, um Ihre Auswahl zu bestätigen.

### **Textfeld**

#### **Textfeld editieren**

In den beiden Textfeldern können zusätzliche Informationen wie z.B. die E-Mail-Adresse oder die Anschrift gespeichert werden.

**1** Führen Sie die Schritte 1 – 2 zum Bearbeiten eines Namens/ einer Nummer aus.

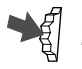

**2** Wählen Sie das Textfeld, das Sie bearbeiten möchten.

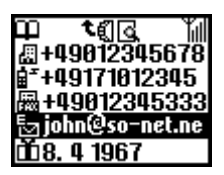

#### **Textfeld bearbeiten**

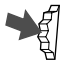

**1** Drücken Sie den Jog-Dial, um ein Menü mit Bearbeitungsoptionen anzuzeigen.

- Wählen Sie Ändern, um den Eintrag im Bereich "Textfeld" zu ändern.
- Wählen Sie Löschen, um den Eintrag im Bereich "Textfeld" aus dem Telefonbuch zu löschen.
- Wählen Sie **Kopieren,** um den Eintrag von einem Speicherbereich in den anderen zu kopieren.

**2** Drücken Sie den Jog-Dial, um Ihre Auswahl zu bestätigen.

## **Mailbox**

Der erste Telefonbucheintrag ist für Ihre Mailboxnummer reserviert. Ihre Mailboxnummer können Sie genau wie andere Telefonbucheinträge speichern und bearbeiten. Auf Ihre Mailboxnummer können Sie auch schnell und bequem über  $(1\omega)$  zugreifen. Halten Sie  $(1\omega)$  gedrückt, um Ihre Mailboxnummer zu wählen, ohne dazu das Telefonbuch öffnen zu müssen.

Ausführliche Informationen dazu erhalten Sie von Ihrem Netzbetreiber.

#### **Einrichten Ihrer Mailboxnummer**

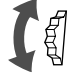

- **1** Drehen Sie den Jog-Dial im Bereitschaftsmodus, um das Telefonbuch zu öffnen.
- 2 Drehen Sie den Jog-Dial, um "Mailbox" auszuwählen, und drücken Sie den Jog-Dial.

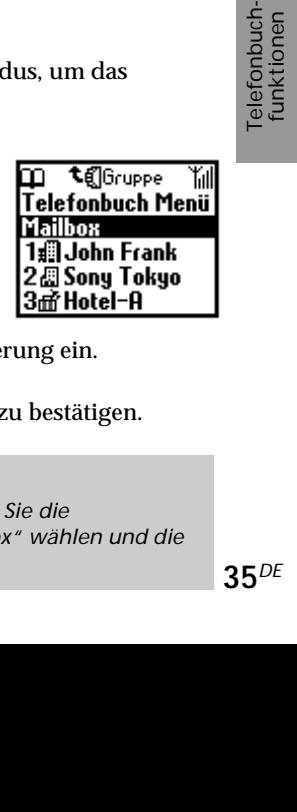

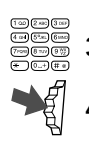

- **3** Geben Sie die Nummer bei Eingabeaufforderung ein.
	- **4** Drücken Sie den Jog-Dial, um Ihre Eingabe zu bestätigen.

### *Tip*

*• Sobald Sie Ihre Mailbox eingerichtet haben, können Sie die Nachrichten abhören, indem Sie in Schritt 2 "Mailbox" wählen und die* Taste **d** drücken.

Das Symbol für Mailbox (abhängig vom Netzwerk kann es sich auch um das Briefumschlagsymbol handeln) wird auf dem Display angezeigt, um Ihnen mitzuteilen, daß neue Nachrichten für Sie in der Mailbox hinterlassen wurden. Detaillierte Informationen erhalten Sie von Ihrem Netzbetreiber/Serviceanbieter. Halten Sie gedrückt, um die für Sie hinterlassenen Nachrichten abzuhören.

## **Telefonbuch Menü**

#### **Eigene Nummer**

Der erste Eintrag im "Telefonbuch Menü" ist für Ihre eigenen Rufnummern reserviert. Sie können sie hier nachschlagen, falls Sie sie vergessen sollten.

Sie können bis zu 3 Nummern im Telefonspeicher und je nach Kapazität weitere Nummern auf der SIM-Karte speichern.

#### **Anzeigen der eigenen Rufnummern**

- 
- **1** Drehen Sie den Jog-Dial im Bereitschaftsmodus, um das Telefonbuch zu öffnen.
- 2 Wählen Sie "Telefonbuch Menü", und drücken Sie den Jog-Dial.
	- **3** Drücken Sie den Jog-Dial, um die Option "Eigene Nummer" auszuwählen.
	- **4** Drehen Sie den Jog-Dial, um den Namen der eigenen Nummer auszuwählen.

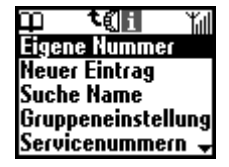

- 
- **5** Drücken Sie den Jog-Dial, um die Nummer anzuzeigen.
- **6** Drücken Sie  $\lceil \cdot \rceil$ . um die Funktion zu beenden.

#### **Hinweis**

Um eine Ihrer eigenen Rufnummern zu speichern, müssen Sie zunächst einen Speicherplatz mit dem Jog-Dial auswählen. Danach drücken Sie den Jog-Dial und geben dann die gewünschte Nummer ein.

### *Tip*

*• Sie können Ihre eigenen Nummern wählen, bearbeiten, löschen und kopieren.*
### **Suchen nach Namen**

Mit "Suche Name" im "Telefonbuch Menü" können Sie nach einem Namen suchen.

Geben Sie das erste Zeichen des zu suchenden Namens ein, und drücken Sie den Jog-Dial. Einträge, die mit diesem Zeichen beginnen, werden angezeigt. Wählen Sie den gewünschten Eintrag durch Drehen des Jog-Dials aus.

### **Servicenummern**

Je nach SIM werden die Servicenummern, die der Netzbetreiber zur Verfügung stellt, unter Umständen nicht angezeigt. Diese Nummern können nicht geändert werden.

### **Speicherstatus**

Sie können den freien Speicherplatz (Speicherstatus) der SIM-Karte, des Telefonspeichers und des Bereichs "Textfeld" anzeigen.

### **Speicher in Nutzung**

Zum Definieren des Speicherplatzes. Wählen Sie "Auswahl", und geben Sie den Speicherplatz für die einzelnen Einträge an.

### **Feste Rufnr.**

nummern<br>
rag zum<br>
en Sie den Jog-<br>
on "Neuer<br>
nter "Erstellen<br>
die festen<br>
.<br>
Telefonder funktionen<br>
aktivieren, haben<br>
ia dem die festen<br>
in dem die festen<br>
nnen Sie<br>
n beispielsweise<br>
tigt. Einzelheiten<br>
jeter.<br>
27DE Dieser Abschnitt des Telefonbuchs kann festgelegte Rufnummern enthalten (abhängig von der SIM-Karte). Um einen Eintrag zum Telefonbuch für feste Rufnummern hinzuzufügen, drehen Sie den Jog-Dial, bis im Telefonbuch für feste Rufnummern die Option "Neuer Eintrag" markiert ist, und setzen Sie den Vorgang wie unter "Erstellen von Telefonbucheinträgen" beschrieben fort. Sie können die festen Rufnummern wählen, bearbeiten, löschen und kopieren. Zum Bearbeiten, Löschen und Kopieren benötigen Sie Ihre PIN2. Je nach SIM werden die festen Rufnummern unter Umständen nicht angezeigt.

### **Nur feste Rufnr.**

Wenn Sie "Feste Rufnr." auswählen und diese Option aktivieren, haben Sie nur Zugriff auf den Abschnitt Ihres Telefonbuchs, in dem die festen Rufnummern gespeichert sind. Über diese Option können Sie ausgehende Anrufe beschränken. Wenn Sie Ihr Telefon beispielsweise verleihen, wird für ausgehende Anrufe die PIN2 benötigt. Einzelheiten dazu erfahren Sie bei Ihrem Netzbetreiber/Serviceanbieter.

### **Alle löschen**

Sie können alle Einträge löschen. Jeder Eintrag umfaßt in diesem Fall Speicherplatz für den Namen und die Nummern. Im Eintrag zu einer Person können beispielsweise mehr als 3 Nummern gespeichert werden. Alle Einträge werden aus dem Telefonspeicher gelöscht, einschließlich der Telefonnummern, der Angaben im Bereich "Textfeld" und aller eigenen Rufnummern. Namen und Nummern auf der SIM-Karte werden nicht gelöscht. Allerdings wird die Struktur der Einträge auf der SIM-Karte gelöscht. Jede Nummer erscheint danach einzeln unter dem dazugehörigen Namen. Deshalb werden Namen, für die mehrere Nummern gespeichert waren, nun mehrfach aufgelistet.

# **Menüfunktionen**

Das Menüsystem bietet Ihnen eine einfache Übersicht über die Optionen, die in einzelnen Menüoptionen zusammengefaßt sind. Zur einfachen Erkennung wird jede Hauptmenüoption durch ein Symbol dargestellt. Wenn Sie den Jog-Dial drehen, rotieren die Symbole auf dem Display. Einige Menüoptionen sind netzwerkabhängig. Von Ihrem Netzbetreiber/ Serviceanbieter erfahren Sie, welche Optionen von Ihrem Netzwerk unterstützt werden.

## **Auswählen einer Menüoption mit dem Jog-Dial**

**1** Drücken Sie den Jog-Dial im Bereitschaftsmodus, um das Hauptmenü auszuwählen, und drehen Sie den Jog-Dial, um durch die Menüoptionen zu blättern.

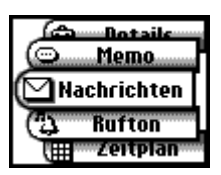

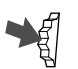

- **2** Drücken Sie den Jog-Dial, um die in der Mitte angezeigte Menüoption auszuwählen.
- **3** Drücken Sie den Jog-Dial nach vorne (oder drücken Sie die Taste (C)), um ein Menü zu verlassen.

### **Hinweis**

Wenn das Telefon mehr als 3 Minuten lang nicht benutzt wurde, schaltet es automatisch in den Bereitschaftsmodus.

## **Auswählen von Menüoptionen durch einfachen Tastendruck**

endruck<br>
~ (9\%)) im<br>
ch<br>
ung<br>
te<br> **39**<sup>DE</sup> Sie können jedes Menü durch Drücken einer Taste ( $(0, +) \sim (9\%)$ ) im Hauptmenü auswählen.

- $(1 \circledcirc)$  Nachrichten  $(2 \circledcirc)$  Rufton
- 
- 
- 
- 
- 
- $\overline{(3 \text{ def})}$  Zeitplan  $\overline{(4 \text{ eff})}$  Telefonbuch
- $(5\%)(5\%)$  Uhr  $(6\%)(6\%)$  Rufumleitung
- $(7_{PORS})$  Rechner  $(8 \pi w)$  Rückrufliste
- $\sqrt{9\sqrt[8]{7}}$  Details  $\sqrt{0^{+}}$  Memo

## *Tip*

 *zeigt an, daß eine Option aktiviert ist zeigt an, daß eine Option deaktiviert ist zeigt an, daß eine Option nicht eingestellt ist*

## **Nachrichten**

Wählen Sie "Nachrichten" im Hauptmenü, um Optionen zum Erzeugen, Senden und Lesen von Nachrichten (SMS) anzuzeigen. Über "Nachrichten" können Sie anderen Mobilfunkteilnehmern Textnachrichten übermitteln. Der Jog-Dial ermöglicht zusammen mit der Vorschauleiste und den Tasten das mühelose Eingeben von Zeichen.

## **Lesen von Nachrichten**

Sie hören einen Signalton (der sich vom Rufton eines eingehenden Anrufs unterscheidet) und sehen das Symbol für Nachrichten "<sup>1</sup>", wenn eine neue Nachricht eingeht. Nachrichten können im Bereitschaftsmodus oder während eines Telefongesprächs empfangen werden.

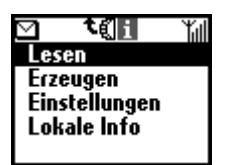

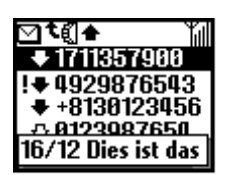

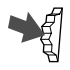

- Wählen Sie "Lesen" im Menü "Nachrichten".
- **2** Blättern Sie durch die Liste der Nachrichten, und wählen Sie die Nachricht aus, die Sie lesen möchten. Die erste Zeile der Nachricht wird in dem Feld unten im Display angezeigt.
- - **3** Drücken Sie den Jog-Dial zur Bestätigung. Die Nachricht wird auf dem Display angezeigt.

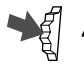

**4** Drücken Sie den Jog-Dial, um Optionen zum Beantworten, Weiterleiten und Löschen der Nachricht oder zum Zurückrufen der in der Nachricht angegebenen Telefonnummer anzuzeigen.

## *Tip*

*• Sie können zwischen der Liste "Alle" und der "Rückrufliste" wechseln, wenn Sie in der Liste "Lesen" den Jog-Dial nach hinten drücken.*

## **Hinweis**

Die Speicherkapazität für eingehende und ausgehende Nachrichten hängt von Ihrer SIM-Karte ab. Der Nachrichtenspeicher ist voll, wenn das Symbol für Nachrichten auf dem Display blinkt. Wenn Sie versuchen, eine Nachricht zu speichern, wenn der SIM-Speicher voll ist, erscheint "Speicher voll", und Sie können die Nachricht nicht speichern. Löschen Sie alte Nachrichten, um Speicherplatz für neue Nachrichten freizugeben.

### **SMS-Listensymbole zeigen die Eigenschaften einer Nachricht an**

- $\blacksquare$ : Nachricht erhalten (ungelesen)
- : Nachricht erhalten (gelesen)
	- : Geschriebene Nachricht (auf der SIM-Karte gespeichert)
		- : Diese eingehende Nachricht wird nur im Telefonspeicher, nicht auf der SIM-Karte gespeichert. Wenn Sie das Telefon ausschalten, wird die Nachricht gelöscht. Wenn Sie diese Nachricht speichern wollen, gehen Sie wie weiter unten erläutert vor (siehe "Speichertyp" auf Seite 43).
	- **Ergebnisbericht**
	- : Mailbox-Nachricht

## **So löschen Sie eine Nachricht**

Führen Sie die Schritte 1-4 im Abschnitt "Lesen von Nachrichten" durch, und wählen Sie "Löschen". Wählen Sie die Nachricht aus, die Sie löschen möchten, und wählen Sie dann "Ja".

### **So beantworten oder bearbeiten Sie eine Nachricht**

Führen Sie die Schritte 1-4 im Abschnitt "Lesen von Nachrichten" durch, und wählen Sie "Beantworten". Wählen Sie dann mit dem Jog-Dial eine Nachricht aus, und bearbeiten Sie diese, um eine Antwortnachricht zu erstellen.

### **So leiten Sie eine Nachricht weiter**

Führen Sie die Schritte 1-4 im Abschnitt "Lesen von Nachrichten" durch, und wählen Sie "Weiterleiten". Nachdem Sie die Telefonnummer eingegeben haben, an die die Nachricht weitergeleitet werden soll, bearbeiten Sie die Nachricht, um eine Nachricht zum Weiterleiten zu erstellen. Sie können auch eine Nummer aus dem Telefonbuch auswählen.

### **So rufen Sie den Absender einer Nachricht oder eine im Nachrichtentext angegebene Telefonnummer zurück**

Enterletten zur der answählen.<br> **im**<br>
thrichten " durch,<br>
e Sie zurückrufen<br>
cht aus. So können<br>
er einer ihrer SMS-<br> **41**<sup>DE</sup> Führen Sie die Schritte 1-4 im Abschnitt "Lesen von Nachrichten" durch, und wählen Sie "Rückruf". Wählen Sie die Nummer, die Sie zurückrufen wollen, aus den Nummern (bis zu 3) in der SMS-Nachricht aus. So können Sie die Person, die die SMS-Nachricht gesendet hat, unter einer ihrer SMS-Nummern zurückrufen.

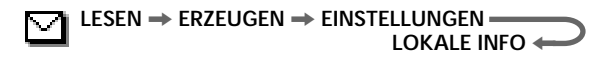

## **Erstellen von Nachrichten**

Sie können eine neue Nachricht erstellen.

- 
- Wählen Sie "Erzeugen" im Menü "Nachrichten".

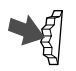

**2** Geben Sie Ihre Nachricht ein, und drücken Sie den Jog-Dial. Informationen zum Eingeben von Zeichen und zum vereinfachten Texteingabeverfahren T9 finden Sie im Abschnitt "Texteingabe" im Kapitel "Grundfunktionen" (Seite 23).

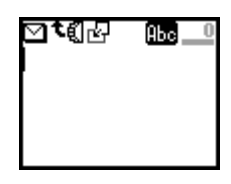

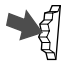

**3** Geben Sie mit den Tasten die Nummer, an die Sie die Nachricht senden wollen, ein, und drücken Sie zur Bestätigung den Jog-Dial.

Sie können die Nummer auch im Telefonbuch auswählen. Drücken Sie dazu den Jog-Dial nach hinten.

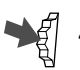

Wählen Sie "Senden", "Speichern", "Einstellungen" oder "Abbruch", und drücken Sie den Jog-Dial, um Ihre Auswahl zu bestätigen.

## *Tips*

- *• Drücken Sie den Jog-Dial während der Texteingabe nach hinten, um das Kontextmenü anzuzeigen. Siehe dazu den Abschnitt "Bearbeiten von Text" im Kapitel "Grundfunktionen" auf Seite 27.*
- *Wenn Sie beim Erstellen einer Nachricht (z.B. durch einen eingehenden Anruf) unterbrochen werden, wählen Sie nach Beenden des Gesprächs die Option "Letzte Nachricht", um die Nachricht erneut anzuzeigen und sie ab Schritt 2 zu vervollständigen.*

## **Einstellungen**

Die Option "Einstellungen" ermöglicht es Ihnen, Einstellungen für ausgehende Nachrichten vorzunehmen, einschließlich Format, Sendebestätigung usw. Einige dieser Optionen können netzwerkabhängig sein. Detaillierte Informationen erhalten Sie von Ihrem Netzbetreiber/ Serviceanbieter. Wählen Sie "Einstellungen" im Menü "Nachrichten", und wählen Sie dann mit dem Jog-Dial eine der angezeigten Optionen aus.

**Service Center**

Bevor Sie Kurznachrichten senden können, müssen Sie die Nummer Ihres Service Centers über die Option "Service Center" im Menü "Nachrichten" eingeben. Detaillierte Informationen erhalten Sie von Ihrem Netzbetreiber/Serviceanbieter.

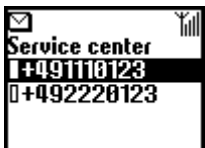

Sie können das Menü "Nachrichten" öffnen und die in Ihrem Service-Center eingetragene Nummer durch

Drücken des Jog-Dials wählen. Wählen Sie dann "Grundeinst.", um die ausgewählte Nummer als Standardnummer einzustellen. Alternativ dazu können Sie die Nummer des Service Centers auch manuell eingeben.

### **Tontyp**

Wählen Sie einen Tontyp, der Sie auf empfangene Nachrichten aufmerksam macht. Sie können 2 verschiedene Töne oder keinen Ton (stumm) auswählen.

## **Hinweis**

Wenn für den Rufton "Vibra Alarm" definiert wurde, hat diese Einstellung Priorität vor allen anderen Einstellungen für den Signalton beim Empfangen von Nachrichten.

### **Speichertyp**

Die folgenden Optionen stehen zur Verfügung:

Die Option **SIM** speichert die Nachricht auf der SIM-Karte des Empfängers.

Die Option **Telefon** speichert die Nachricht im Telefon des Empfängers.

elefon des<br>
f dem Display des<br>
im Telefon des<br>
aulichen<br>
vice Center<br>
wählen: 1<br>
dardeinstellung<br>
43<sup>DE</sup> Die Option **Display** zeigt die Nachricht direkt auf dem Display des Empfängers an, ohne sie auf der SIM-Karte oder im Telefon des Empfängers zu speichern. Senden Sie keine vertraulichen Nachrichten über die Option "Display".

### **Gültigkeit**

Hier können Sie angeben, wie lange Nachrichten im Service Center gespeichert werden sollen. Sie können folgende Zeiträume wählen: 1 Stunde, 6 Std., 24 Std., 1 Woche oder 4 Wochen. Die Standardeinstellung für die Gültigkeit ist 24 Stunden.

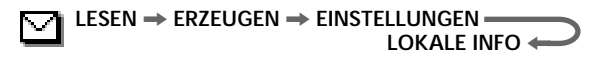

### **Antwortkosten**

Wählen Sie die Option "Antwortkosten" und dann "Ein", wenn Sie die Gebühren für die Beantwortung Ihrer Kurznachricht durch den Empfänger übernehmen möchten.

### **Ergebnisbericht**

Wählen Sie die Option "Ergebnisbericht" und dann "Ein", wenn Sie eine Bestätigung darüber erhalten möchten, daß Ihre Nachricht erfolgreich an den Empfänger übermittelt wurde.

### **Nachrichtenformat**

Wählen Sie die Option "Nachr.format", wenn Sie die Übertragungsart für Ihre Nachricht einstellen möchten. Folgende Übertragungsarten stehen zur Verfügung: "SMS", "E-Mail", "Fax", "Telex" und "Sprache" (sofern verfügbar). Die Standardeinstellung ist "SMS".

### **Unterschrift**

Sie können eine eigene Unterschrift aus bis zu 32 Zeichen erstellen und wählen, ob diese beim Senden von SMS-Nachrichten angehängt werden soll.

## **Lokale Info**

Die Option "Lokale Info" ermöglicht es Ihnen, Cell-Broadcast-Nachrichten oder allgemeine Nachrichten, wie beispielsweise Wetterberichte, Verkehrsnachrichten usw. zu empfangen, die an eine Gruppe von Funktelefonen in einer bestimmten Zone ausgesendet werden. Einige dieser Optionen können netzwerkabhängig sein. Detaillierte Informationen erhalten Sie von Ihrem Netzbetreiber/Serviceanbieter.

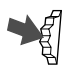

Wählen Sie die Option "Lokale Info" im Menü "Nachrichten".

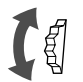

**2** Wählen Sie eine der folgenden Optionen:

**Eingeg. Nachr.**, um erhaltene Cell-Broadcast-Nachrichten anzuzeigen.

**Kanal wählen**, um einen Sendekanal hinzuzufügen oder zu löschen.

**Empfangen**, um einzustellen, ob Sie Cell-Broadcast-Nachrichten erhalten möchten oder nicht.

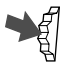

**3** Drücken Sie den Jog-Dial, um Ihre Auswahl zu bestätigen.

### **MANNER MODUS** <  $RUFTON \rightarrow VIBRA ALARM =$

# **Rufton**

Sie können den Rufton-Modus oder den Vibra Alarm aktivieren. Außerdem können Sie den Rufton-Typ sowie die Lautstärke und den Ton einstellen.

## **Rufton**

Sie können die Ruftonlautstärke einstellen, den Ruftontyp auswählen und Ihre Lieblingsmelodie bearbeiten und speichern.

### **Rufton-Lautstärke**

Jog-Dial nach UNTEN

Sie können eine von 6 Ruftonlautstärken auswählen oder den Rufton ausschalten.

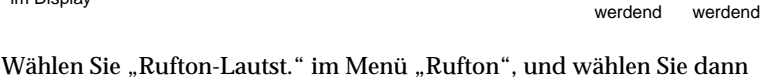

eine der 7 Rufton-Lautstärken mit Hilfe des Jog-Dial aus.

### **Hinweis**

*Tip*

ein- bzw.<br>ein- bzw.<br>n Drehen des Jog-<br>s Telefon<br>s Telefon<br>das Symbol für den<br>**45**<sup>DE</sup> Auch wenn Sie den Vibra Alarm einstellen (siehe Seite 49), hat das Symbol für den Rufton im Display Priorität, wenn der Rufton ausgeschaltet ist.

*klingelt) können Sie die Rufton-Lautstärke einstellen.*

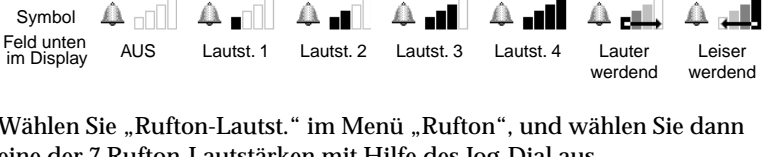

*• Das Symbol wird im Bereitschaftsmodus angezeigt, um Sie daran zu erinnern, daß Sie den Rufton ausgeschaltet (Lautst. 0) haben. Sie können den Rufton auch schnell durch Drücken des Jog-Dial (bzw. Gedrückthalten des Jog-Dials im Bereitschaftsmodus) ein- bzw. ausschalten oder auf ein Einzelsignal einstellen. Durch Drehen des Jog-Dial während eines eingehenden Anrufs (während das Telefon*

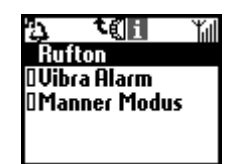

Jog-Dial nach OBEN

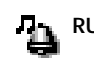

**MANNER MODUS** <  $RUFTON \rightarrow VIBRA ALARM =$ 

### **Rufton-Typ**

Sie können einen von 27 verschiedenen voreingestellten Rufton-Typen unter der Option "Rufton-Typ" auswählen. Mit Hilfe von

"RuftonKomponist" können Sie sogar noch 3 weitere Rufton-Typen hinzufügen.

Sie können bis zu 3 Melodien komponieren und speichern (siehe auch "RuftonKomponist" unten). Wählen Sie "Rufton-Typ" im Menü "Rufton". Die aktuelle Ruftontypeinstellung wird angezeigt. Wählen Sie mit dem Jog-Dial aus 30 Rufton-Typen aus. Sie können den Rufton-Typ wiedergeben lassen, indem Sie den Cursor auf die Option stellen.

### **Gruppenrufton**

Sie können für jede im Telefonbuch gespeicherte Gruppe einen Gruppenrufton definieren. Sie können den einzelnen Namen bzw. Nummern jedoch keinen Rufton-Typ zuweisen.

### **Rufton-Komponist**

Sie können Lieblingsmelodien komponieren.

Im Menü "Rufton" stehen folgende Funktionen zur Verfügung: **Komponieren**, zum Eingeben Ihrer Lieblingsmelodie mit Noten. **Titel ändern**, zum Hinzufügen des Titels zur gespeicherten Melodie. **Spielen**, zum Wiedergeben der Melodie.

Komponieren

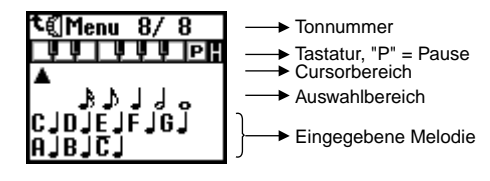

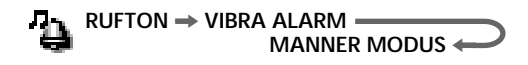

- 1 Wählen Sie "Komponieren" im Rufton-Komponiermodus, und drücken Sie den Jog-Dial.
- **2** Drehen Sie den Jog-Dial, um den Ton auszuwählen, und drücken Sie den Jog-Dial.
	- Zum Wiedergeben der folgenden 3 Oktaven drehen Sie den Jog-Dial.
		- C eine Oktave tiefer
		- C Originaltöne
		- $\overline{C}$  eine Oktave höher
	- Der Halbton wird in grau dargestellt.
	- Wählen Sie die Taste "P" aus, um eine Melodiepause einzugeben.
- **3** Wählen Sie die Notenlänge aus, und drücken Sie den Jog-Dial. Wenn Sie in Schritt 2 die musikalische Pause ausgewählt haben, wählen Sie die Notenlänge.
- **4** Indem Sie die Schritte 1 bis 3 wiederholen, können Sie verschiedene Melodien komponieren.
- **5** Nachdem Sie die Melodie eingegeben haben, drücken Sie den Jog-Dial nach hinten, um das entsprechende Untermenü anzuzeigen. Wählen Sie "Speichern".

## *Tip*

Emgeben der<br>e Melodie<br>der Melodie ein.<br>lodie.<br><sup>Iodie.</sup><br>47<sup>DE</sup> *• Sie können das Untermenü aufrufen, indem Sie beim Eingeben der Melodie den Jog-Dial nach hinten drücken. Spielen: Gibt die Melodie wieder. Sie können eine Melodie während des Komponierens wiedergeben. Verschieben: Zum Verschieben des Cursors. Tempo: Über diese Option stellen Sie das Tempo der Melodie ein. Die Standardeinstellung ist "Moderate". Speichern: Zum Speichern der komponierten Melodie. Abbruch: Zum Annullieren der komponierten Melodie.*

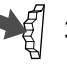

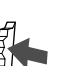

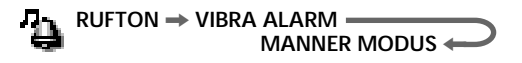

Sie können die Melodie auch direkt über die Tasten eingeben, indem Sie den Jog-Dial drücken.

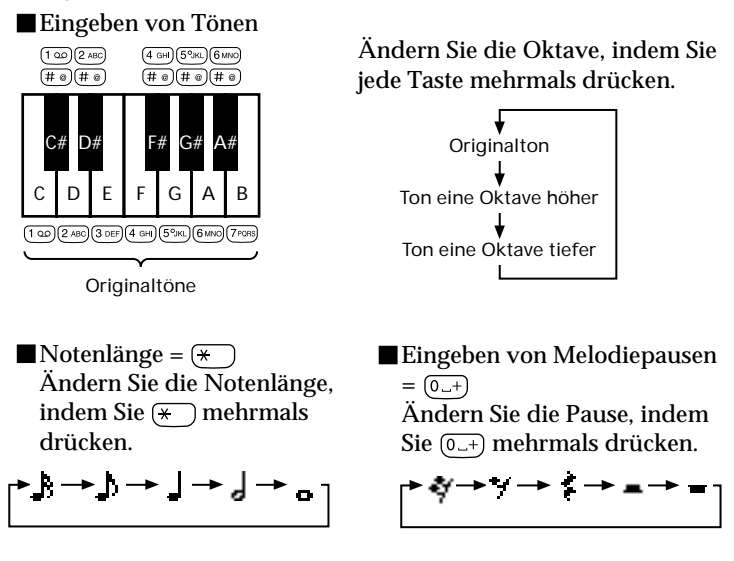

### **Titel ändern**

Geben Sie einen Titel für die komponierte Melodie ein (siehe "Texteingabe" auf Seite 23).

### **Spielen**

Über diese Option können Sie die komponierte Melodie wiedergeben.

### **MANNER MODUS** <  $RUFTON \rightarrow VIBRA ALARM$

## **Vibra Alarm**

Sie können den Vibra Alarm aktivieren, der sie auf einen eingehenden Anruf aufmerksam macht. Diese Funktion steht für den Alarmton und den SMS-Tontyp zur Verfügung .

Ein: Vibra Alarm aktiviert.

Aus: Vibra Alarm deaktiviert.

- <sup>1</sup> t → intervalue in Nach dem Ertönen des Ruftons wird vom Rufton-Modus in den Vibrations-Modus gewechselt.
- $t : \mathbf{C} \rightarrow \mathbf{C}$ : Nach dem Vibra Alarm wird vom Vibrations-Modus in den Rufton-Modus gewechselt.

## **Hinweise**

- Der Wechsel zwischen dem Rufton-Modus und dem Vibrations-Modus dauert 3 Sekunden.
- Wenn der Vibra Alarm aktiviert ist, funktionieren sowohl der SMS-Tontyp, der Alarmton als auch der Vibra Alarm.
- Auch wenn Sie den Vibra Alarm einstellen, hat das Symbol für den Rufton im Display Priorität, wenn der Rufton (siehe Seite 45) ausgeschaltet ist.

## **Rufton-Modus**

Für den Rufton-Modus (Manner Modus) stehen drei Optionen zur Auswahl.

Wählen Sie "Manner Modus" im Menü "Rufton", und wählen Sie dann einen der folgenden Rufton-Modi mit Hilfe des Jog-Dials aus:

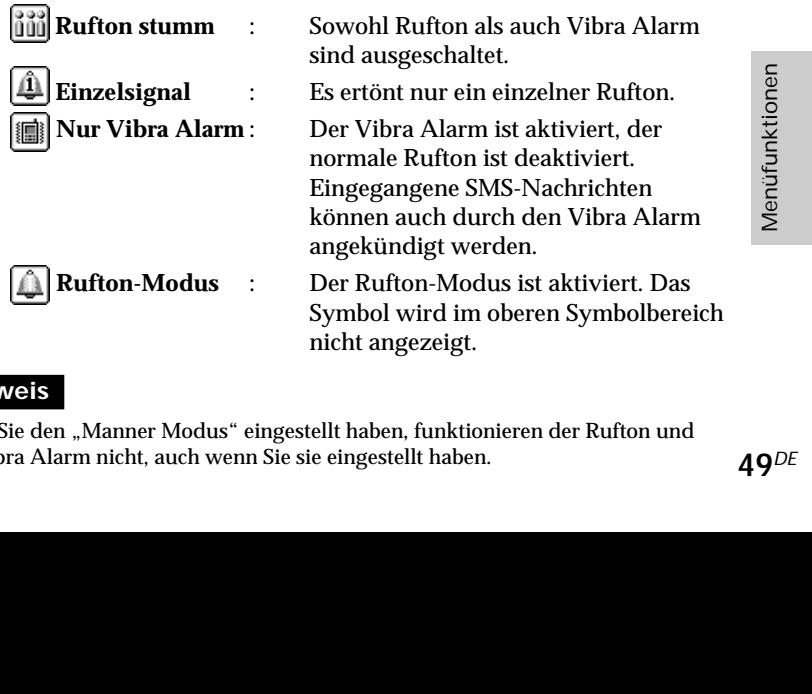

### **Hinweis**

Wenn Sie den "Manner Modus" eingestellt haben, funktionieren der Rufton und der Vibra Alarm nicht, auch wenn Sie sie eingestellt haben.

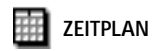

## **Zeitplan**

Der Zeitplan umfaßt viele Funktionen. Sie können den Kalender anzeigen, Ihren täglichen Zeitplan speichern und den Alarm für wichtige Termine oder Aufgaben einstellen.

Das Fenster des Monatskalenders wird folgendermaßen angezeigt:

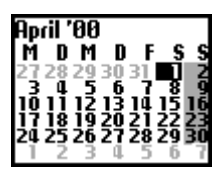

**Sonntage und Urlaub (dunkelgrau)** Für den Tag ist ein Ereignis geplant.  $\sqrt{7}$  (dunkelgrau)  $\sqrt{7}$  (hellgrau)

### *Tip*

*• Wenn der Kalender angezeigt wird, drücken Sie den Jog-Dial nach hinten, um das Menü anzuzeigen. Das Menü stellt umfassende Zeitplanfunktionen bereit:*

### *Ereignisliste*

*Zum Anzeigen einer Liste mit allen Ereignissen.*

#### *Monat*

*Sie können den angegebenen Monatskalender anzeigen.*

#### *Suche Woche*

*Sie können den Monatskalender einschließlich der angegebenen Woche anzeigen.*

### *Gehe heute*

*Rückkehr des Cursors in das Fenster des aktuellen Tags.*

### *Speicher*

*Zum Anzeigen, wieviel Speicher für den gespeicherten Zeitplan benötigt wird.*

### *Alle löschen*

*Zum vollständigen Löschen aller Zeitpläne (aktuell und alt).*

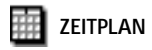

## **Ereignisliste des Tages**

Sie können Ihren Tageszeitplan anzeigen, der bis zu 4 Ereignisse enthalten kann. Überprüfen Sie den Zeitplan, indem Sie den Jog-Dial drehen. Wählen Sie den Tag aus dem Kalender aus, und drücken Sie den Jog-Dial. Wählen Sie "Neues Ereignis", und drücken Sie den Jog-Dial, um ein neues Ereignis zu speichern.

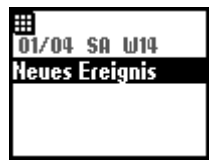

## **Menü "Zeitplan"**

Sie können gespeicherte Ereignisse bearbeiten oder löschen. Wählen Sie die Option "Tägl.wiederh" in der Ereignisliste des Tages, und wählen Sie eine Menüoption durch Drehen des Jog-Dials aus.

■Ändern Zum Ändern der Uhrzeit, des Symbols und der Angaben.

Löschen Über diese Option löschen Sie den angezeigten Zeitplan.

Wiederholen Zum wöchentlichen, monatlichen oder jährlichen Wiederholen von Ereignissen. Wenn Wiederholen eingestellt ist, wird das Symbol **angezeigt**.

bis zu 5 Minuten<br>
Englischer<br>
Soo Ereignisse<br>
Soo Ereignisse<br>
Soo Ereignisse<br>
Soo Ereignisse **Alarm** Zum Einstellen des Alarms. Sie können den Alarm bis zu 5 Minuten vor der angegebenen Zeit einstellen.

### **Hinweis**

Sie können bis zu 4 Ereignisse pro Tag und insgesamt maximal 500 Ereignisse speichern.

**… ← ZEITSIGNAL** ←  $ALARM \rightarrow TIMER \rightarrow WELTUHR$ 

## **Uhr**

Die Uhr umfaßt viele Funktionen. Sie können einen Alarm einstellen oder eine Uhrzeit, zu der das Telefon jeden Tag automatisch ausgeschaltet werden soll. Außerdem werden im Bereitschaftsmodus das aktuelle Datum und die Uhrzeit angezeigt.

## **Einstellen des Alarms**

Wählen Sie "Alarm" im Menü "Uhr". Geben Sie im Einstellmodus mit dem Jog-Dial und den Tasten die Uhrzeit ein, zu der der Alarm ertönen soll.

Über die Option **Tägl.wiederh** können Sie den Alarm täglich zur selben Zeit wiederholen.

Über die Option **Alarmton** können Sie den Ton des Alarms einstellen.

### **Hinweis**

Wenn Sie "Manner Modus" auf "Rufton stumm" setzen, ertönt kein Alarmton, auch wenn Sie den Alarm eingestellt haben.

Wenn der Vibra Alarm für den Rufton bereits aktiviert wurde, hat der Vibra Alarm Priorität vor jeder anderen Einstellung für den Alarmton.

## *Tip*

*• Der Alarm ertönt etwa 40 Sekunden lang. Drücken Sie eine beliebige Taste, um den Alarm auszuschalten. Der Alarm ertönt nicht während eines Telefonsgesprächs. Statt dessen wird der Vibra Alarm eingeschaltet. Wenn das Telefongespräch beendet wird, ist der Alarmton zu hören. Der Alarm ertönt auch, wenn das Telefon ausgeschaltet (und der Akku eingelegt) ist.*

## **Einstellen des Timers**

Wählen Sie "Timer" im Menü "Uhr". Stellen Sie den Timer mit dem Jog-Dial und den Tasten ein. Wenn "Stop" ausgewählt oder die Zeit verstrichen ist, ertönt ein Alarmsignal.

## **Weltuhr**

Dieses Telefon verfügt über eine Weltuhrfunktion. Wählen Sie "Weltuhr" im Menü "Uhr", und drücken Sie den Jog-Dial, um die Weltkarte anzuzeigen. Wählen Sie durch Drehen des Jog-Dials eine Stadt aus. Der Name der Stadt und die zugehörige Uhrzeit werden in dem Feld unten im Display angezeigt. Wenn Sie die Taste  $\bigcap$  drücken, wechselt das Telefon in den Bereitschaftsmodus, und die Vorwahl wird angezeigt.

15:05 87:85 Paris

Die Uhrzeit in Ihrer Stadt wird links oben im Display angezeigt.

## *Tip*

*• Sie können die Stadt direkt auswählen, indem Sie in der Weltkarte den Jog-Dial nach hinten drücken. Über die Option addiere Stadt können Sie bis zu 6 Städte speichern.*

*Wenn die Weltkarte angezeigt wird und Sie den Jog-Dial drücken, wird folgendes Menü angezeigt.*

*Stadtname: Hier können Sie den Namen der Stadt und das entsprechende Land ändern.*

*Uhr: Hier können Sie die Zeit ändern.*

*Telefoncode: Hier können Sie die Ländervorwahl und die Ortsnetzkennzahl ändern.*

*Sommerzeit: Zum Umstellen auf die Sommerzeit. Wenn Sommerzeit ausgewählt wurde, gilt diese vom letzten Sonntag im März bis zum letzten Sonntag im Oktober. d.h. die Uhr wird für diese Zeit um eine Stunde*

*vorgestellt.*

*Heimat einst.: Hier können Sie Ihre Heimatstadt einstellen. Löschen: Hier können Sie die Einstellungen löschen.*

## **Hinweis**

Die Zeiten der voreingestellten Städte können weder geändert noch gelöscht werden.

## **Zeitsignal**

Sie können einstellen, daß Ihr Telefon zur vollen Stunde klingelt oder vibriert.

## **Zeitformat**

Wählen Sie das Format, in dem die Uhrzeit im Bereitschaftsmodus angezeigt werden soll.

## **Analoge Uhr**

Hier stellen Sie ein, ob eine analoge Uhr angezeigt werden soll, wenn die Klappe geschlossen ist.

## **Automatisch ausschalten**

Die Funktion "Autom. aussch." schaltet Ihr Telefon zu der angegebenen Zeit aus. Sobald Sie die Funktion "Autom. aussch." aktiviert haben, wird Ihr Telefon täglich zur selben Zeit ausgeschaltet.

Stellen Sie die Funktion "Autom. aussch." im Menü "Uhr" ein. Geben Sie im Einstellmodus mit dem Jog-Dial und den Tasten die Uhrzeit ein, zu der das Telefon ausgeschaltet werden soll.

### **Hinweis**

Wenn zu der Uhrzeit, die für das automatische Ausschalten eingestellt wurde, gerade ein Telefongespräch geführt wird, schaltet sich das Telefon erst nach dem Telefongespräch aus.

## **Einstellen von Datum und Zeit**

Wählen Sie "Einstellen" im Menü "Uhr". Geben Sie mit dem Jog-Dial und den Tasten den Tag, den Monat und das Jahr ein (TTMM20JJ). Geben Sie Stunden und Minuten ein (SSMM im 24-Stunden-Format), und wählen Sie anschließend "OK" aus. Zum Korrigieren der Eingabe drücken Sie  $\binom{c}{k}$ .

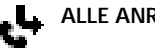

... ← WENN KEINE ANTW. ← **ALLE ANRUFE → WENN UNERREICHB.** 

# **Rufumleitung**

Wählen Sie "Rufumleitung" im Hauptmenü, um eingehende Anrufe – abhängig von bestimmten Bedingungen, unter denen Sie den Anruf nicht entgegennehmen – zu einer anderen Telefonnummer umzuleiten, beispielsweise zu Ihrer Mailboxnummer, wenn Sie nicht erreichbar sind. Möglicherweise müssen Sie sich für diesen Service bei Ihrem Netzbetreiber/Serviceanbieter anmelden.

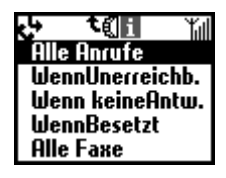

### **Alle Anrufe**

Leitet alle Anrufe unabhängig von einer Bedingung um (das Telefon klingelt nicht einmal).

### **Wenn Unerreichb.**

Leitet eingehende Anrufe um, wenn Ihr Telefon ausgeschaltet ist oder Sie sich außerhalb der Netzabdeckung befinden.

### **Wenn keine Antw.**

Leitet eingehende Anrufe um, wenn sie nicht innerhalb eines festgelegten Zeitraums von Ihnen entgegengenommen werden.

### **Wenn Besetzt**

Leitet eingehende Anrufe um, wenn Sie bereits ein Telefongespräch führen (Leitung besetzt).

### **Alle Faxe**

Leitet alle Fax-Anrufe um (das Telefon klingelt nicht einmal).

### **Alle Daten**

Leitet alle Daten-Anrufe um (das Telefon klingelt nicht einmal).

### **Alles löschen**

Löscht alle aktiven Umleitungen.

### **Hinweis**

erscheint im Bereitschaftsmodus, wenn eine Rufumleitung aktiviert ist.

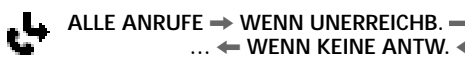

### **Aktivieren einer Rufumleitung**

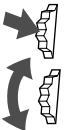

- Wählen Sie im Hauptmenü das Menü "Rufumleitung".
- **2** Wählen Sie mit dem Jog-Dial eine Option im Menü "Rufumleitung" aus (z.B. "Wenn Unerreichb.").

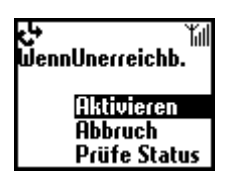

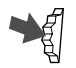

**3** Wählen Sie "Aktivieren", um die ausgewählte Rufumleitungsoption zu aktivieren.

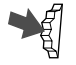

- Wählen Sie "Mailbox", um Anrufe zu Ihrer Mailboxnummer umzuleiten, oder wählen Sie "Andere Nr.", um eine Nummer aus dem Telefonbuch auszuwählen. Sie können die Nummer mit den Tasten auch manuell eingeben.
- **5** Warten Sie auf die Bestätigung des Netzwerks.

In Schritt 3 haben Sie auch die Möglichkeit, den Rufumleitungsstatus zu löschen oder zu prüfen. Wählen Sie "Abbruch", um die Rufumleitung zu deaktivieren, und warten Sie auf die Bestätigung des Netzwerks. Wählen Sie "Prüfe Status", um die Rufumleitungseinstellungen zu prüfen. Nach der Rückmeldung des Netzwerks wird der aktuelle Status der Rufumleitung auf dem Display angezeigt.

### **Hinweis**

Wenn das Netzwerk "Failed" zurückgibt, könnte das Netzwerk die ausgewählte Rufumleitung nicht aktivieren, löschen oder prüfen.

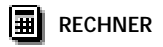

## **Rechner**

Mit dem Taschenrechner können Sie Additionen (+), Subtraktionen (–), Multiplikationen (x), Divisionen  $(+)$  und sogar Prozentberechnungen  $(\%)$ ausführen.

- Drücken Sie die Taste  $\bigcap$ , um in der angegebenen Reihenfolge durch die mathematischen Operationen Addition (+), Subtraktion (–), Multiplikation  $(x)$  und Division  $(+)$  zu blättern.
- Drücken Sie die Taste (MEMO), um "%" anzuzeigen.
- Drücken Sie  $\circ$ , um den eingegebenen Wert und das Ergebnis zu löschen.
- Mit  $\circled{c}$  können Sie eine neue Rechenoperation beginnen, solange der Taschenrechner noch aktiviert ist.

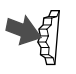

Wählen Sie "Rechner" im Hauptmenü.

Die zugeordneten Tasten werden angezeigt.

- **2** Geben Sie eine Zahl ein.
- **3** Drücken Sie die Taste  $\bigcap$ , um die Operation auszuwählen, und geben Sie eine weitere Zahl ein.
- **4** Drücken Sie die Taste  $(\text{#} \circledast)$ , um "=" anzuzeigen. Im folgenden Beispiel sollen 20 % von 120 abgezogen werden.

 $\boxed{1}$   $\boxed{2}$   $\boxed{0}$   $\boxed{C}$   $\boxed{C}$   $\boxed{2}$   $\boxed{0}$   $\boxed{(\text{MEM})}$  $(\text{H} \odot)$ 

## **Umrechnen von Währungen**

Sie können den Taschenrechner auch als Währungsrechner einsetzen und mühelos Beträge von einer Währung in eine andere umrechnen. Drücken Sie den Jog-Dial nach hinten, um das Kontextmenü anzuzeigen, und wählen Sie die gewünschte Umrechnung aus. Drücken Sie den Jog-Dial, um den umgerechneten Preis auf dem Taschenrechner anzuzeigen. Außerdem stehen Ihnen folgende Funktionen unter "Einstellungen" im Kontextmenü für die Umrechnung zur Verfügung. Wenn Sie eine neue Währung hinzufügen, müssen Sie unbedingt den Wechselkurs eingeben.

**Inl. Währung** – zum Einstellen Ihrer Inlandswährung **Ausl. Währg** – zum Einstellen der ausländischen Währung **Währungsliste** – zum Anzeigen von Währungen und Eingeben von bis zu 5 neuen Währungen einschließlich der eigenen.

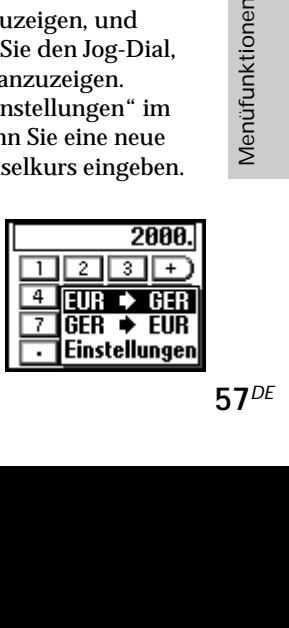

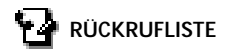

# **Rückrufliste**

In der Funktion "Rückrufliste" steht Ihnen eine Liste der maximal 30 letzten eingegangenen und gewählten Anrufe zur Verfügung. Die Anzahl der eingegangenen oder getätigten Anrufe kann je nach Netzbetreiber/ Serviceanbieter variieren. Der Name des Anrufers wird in der Rückrufliste angezeigt, wenn der Name in Ihrem Telefonbuch gespeichert ist.

- Wählen Sie "Rückrufliste" im Hauptmenü, oder drücken Sie im Bereitschaftsmodus  $\bigcap$ .
	- **2** Blättern Sie mit dem Jog-Dial nach oben oder unten, um die gewünschte Nummer bzw. den gewünschten Namen in der Liste zu markieren. Der Zeitstempel des ausgewählten Eintrags in der Rückrufliste wird in dem Feld unten im Display angezeigt.

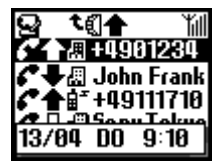

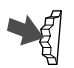

**3** Halten Sie den Jog-Dial gedrückt, wenn Sie die gesuchte Nummer gefunden haben. Wählen Sie "**Alle löschen**", um am Ende der Liste alle Einträge zu löschen.

## *Tip*

- *• Drücken Sie in Schritt 1 den Jog-Dial nach hinten, um zwischen der Liste mit allen Anrufen, der Liste mit den zuletzt gewählten Nummern oder der Liste mit den verpaßten/empfangenen Anrufen zu wählen.*
	- *Ausgehender Anruf*
	- *Ausgehender Anruf (Sprachmemo)*
	- *Eingehender Anruf (Sprachmemo)*
	- *Eingehender Anruf*
	- *Verpaßter Anruf*
	- *Anrufbeantworter*

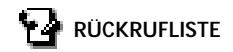

### **Hinweis**

Die Unterstützung der Funktion "Rückrufliste" erfordert die Anrufer-ID (Identifizierung der Anschlußkennung). Wenn der Speicher für die Rückrufliste voll ist, wird der älteste Eintrag automatisch gelöscht, um Platz für einen neuen Eintrag zu machen.

## **Menü "Rückrufliste"**

Wenn Sie Nummern aus der Rückrufliste speichern, kopieren usw. wollen, wählen Sie das Menü "Rückrufliste", und drücken Sie dann den Jog-Dial.

### **Anrufen**

Zum Wählen der angezeigten Nummer.

### **Speichern**

Zum Speichern des neuen Namens im Telefonbuch. Außerdem können Sie über diese Option die im Telefonbuch angezeigten Nummern kopieren.

### **Ändern**

Zum Ändern der angezeigten Telefonnummer.

**Löschen**

Zum Löschen des angezeigten Namens und der angezeigten Nummer.

### **Sprachmemo**

Zum Wiedergeben des gespeicherten Sprachmemos.

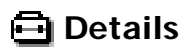

## **Einstellungen**

Wählen Sie im Hauptmenü "Details" und anschließend "Einstellungen". So zeigen Sie die zahlreichen Optionen an, mit denen Sie das Telefon Ihren Anforderungen entsprechend einstellen können. Sie können beispielsweise die Sprache und sogar den Ton der Tasten einstellen.

Ihr Telefon wird mit den folgenden Standardeinstellungen ausgeliefert:

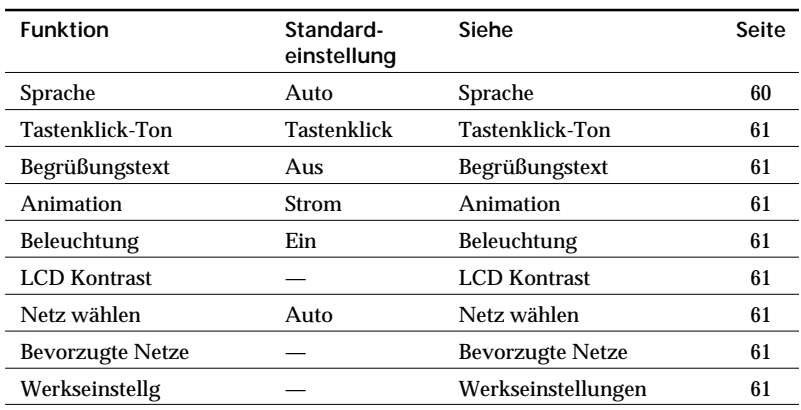

### **Sprache**

Über die Option "Sprache" können Sie die Sprache einstellen, in der alle Optionen angezeigt werden.

Wählen Sie die Option "Sprache" im Menü "Einstellungen", und wählen Sie dann die gewünschte Sprache mit Hilfe des Jog-Dials aus.

Wenn Sie "Automatisch" wählen, werden die Anzeigen im Display in der auf der SIM-Karte eingestellten Sprache angezeigt.

### *Tip*

*• Es gibt eine vereinfachte Methode zum Auswählen der Sprache: geben Sie #00 (Landeskennzahl) # (z.B. #0049# für deutsch) ein. Mit der Eingabe #0000# wählen Sie Ihre Standardsprache.*

### **Tastenklick-Ton**

Im Einstellmenü für die Tastentöne können Sie "MFV-Ton", "Tastenklick" oder "Still" einstellen.

### **Begrüßungstext**

Im Menü "Begrüßungstext" können Sie den Begrüßungstext, der beim Einschalten des Telefons angezeigt wird, ein- und ausschalten oder ändern.

### **Animation**

Über diese Option können Sie eine von 3 Animationen auswählen, die angezeigt wird, wenn Sie das Telefon einschalten.

### **Beleuchtung**

Mit dieser Option können Sie die Hintergrundbeleuchtung der Tasten und des Displays ein- und ausschalten. Wenn die Beleuchtung ausgeschaltet ist, verlängert sich die Betriebsdauer des Akkus im Telefon.

### **LCD Kontrast**

Über diese Option können Sie die Helligkeit des Displays (LCD) regeln.

### **Netz wählen**

Über diese Option können Sie einstellen, ob beim Einschalten Ihres Telefons automatisch ein Netzwerk gewählt werden soll oder ob Sie ein Netzwerk manuell in der Liste der verfügbaren Netzwerke auswählen möchten.

### **Bevorzugte Netze**

Wählen Sie "BevorzugteNetze", um die Liste der bevorzugten Netze für die automatische Netzwahl zu ändern. Diese Funktion ist beispielsweise nützlich, um die bevorzugten Roaming-Partner einzustellen, usw. Mit der Option **Netz hinzufügen** kann ein Netzbetreiber zur Liste hinzugefügt werden.

Mit der Option **Verschieben.** kann die Reihenfolge der Namen in der Liste geändert werden.

Mit der Option **Löschen** kann ein Netzbetreiber aus der Liste gelöscht werden.

### **Werkseinstellungen**

r zur Liste<br>Vamen in der Liste<br>Liste gelöscht<br>Liste gelöscht<br>ellungen Ihres<br>etzen.<br>len Zeitplan, das<br>rückgesetzt<br>I Ihr Telefon neu<br>61<sup>DE</sup> Über die Option "Werkseinstellg." können Sie die Einstellungen Ihres Telefons auf die werkseitigen Voreinstellungen zurücksetzen. Einstellungen, die sich spezifisch auf das Telefonbuch, den Zeitplan, das Netzwerk und die SIM-Karte beziehen, können nicht zurückgesetzt werden. Bei einem Zurücksetzen der Einstellungen wird Ihr Telefon neu gestartet.

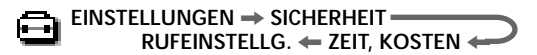

## **Sicherheit**

Die Optionen im Untermenü "Sicherheit" ermöglichen es Ihnen festzulegen, wer Ihr Telefon benutzen darf und welche Anrufberechtigungen diese Personen haben sollen. Notrufe sind unabhängig von den aktivierten Sperrfunktionen/Kennungen jedoch immer möglich.

**PIN Code**

Ihr Netzbetreiber/Serviceanbieter liefert Ihnen zusammen mit Ihrer SIM-Karte eine PIN. Im Menü haben Sie die Möglichkeit, Ihre PIN zu ändern oder die PIN-Abfrage zu aktivieren bzw. zu deaktivieren.

t₫ ťıl **NPIN Code PIN2 Code** Anrufsperrserv. Netzpasswort |Persönl.Sperre

### **Wichtig**

Sie haben drei Versuche, die PIN richtig einzugeben. Beim dritten Fehlversuch wird Ihre PIN gesperrt, und Sie müssen Ihre PUK (Personal Unblocking Key = persönliche Freigabekennung) eingeben, die auch im Lieferumfang Ihrer SIM-Karte enthalten ist. Sie haben zehn Versuche, die PUK richtig einzugeben. Nach dem zehnten Fehlversuch wird Ihre SIM-Karte vollständig gesperrt, und Sie müssen sich an Ihren Netzbetreiber/Serviceanbieter wenden.

Aktivieren/Deaktivieren der PIN

Ist die PIN-Abfrage aktiviert, werden Sie bei jedem Einschalten Ihres Telefons aufgefordert, Ihre PIN einzugeben.

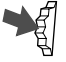

1 Wählen Sie die Option "PIN Code" im Menü "Sicherheit", und drücken Sie den Jog-Dial zur Bestätigung.

2 Wählen Sie "Ein", um die PIN-Abfrage zu aktivieren, oder "Aus", um die PIN-Abfrage zu deaktivieren.

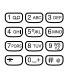

**3** Geben Sie den PIN-Code ein, und drücken Sie den Jog-Dial, um Ihre Auswahl zu bestätigen. Die PIN ist aktiviert bzw. deaktiviert.

## Ändern der PIN

Sie können Ihre PIN in eine beliebige 4 - 8stellige Nummer umändern. Ihre PIN kann nur geändert werden, wenn die PIN-Abfrage aktiviert

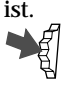

- Wählen Sie "PIN Code" im Menü "Sicherheit".
- 2 Wählen Sie "Ändern".

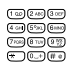

**3** Geben Sie die momentan gültige PIN ein, und drücken Sie den Jog-Dial (oder  $(\overline{H}$ ), um Ihre Eingabe zu bestätigen.

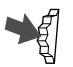

**4** Geben Sie Ihre neue PIN ein (4-8 Ziffern), und drücken Sie den Jog-Dial zur Bestätigung.

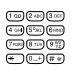

**5** Aus Sicherheitsgründen müssen Sie die Eingabe der neuen PIN wiederholen und mit dem Jog-Dial bestätigen. Sobald dieser Vorgang erfolgreich abgeschlossen wurde, gilt Ihre neue PIN.

## **Hinweis**

Bei deaktivierter PIN-Abfrage ist das Risiko eines Mißbrauchs Ihres Telefons größer. Das Deaktivieren der PIN-Abfrage hängt von der SIM-Karte ab. Informationen erhalten Sie von Ihrem Netzbetreiber/Serviceanbieter.

## **PIN2 Code**

gelieferte<br>
eise "Feste<br>
Funktionen<br>
erte<br>
ber/<br>
63<sup>DE</sup> PIN2 ist eine von Ihrem Netzbetreiber/Serviceanbieter gelieferte Kennung, die für bestimmte Funktionen, wie beispielsweise "Feste Rufnr." oder "Gesprächsgebühr" erforderlich ist. Diese Funktionen werden nicht von allen Netzwerken unterstützt. Detaillierte Informationen hierzu erhalten Sie von Ihrem Netzbetreiber/ Serviceanbieter.

### **Anrufsperrservice**

Wählen Sie "Anrufsperrserv." im Menü "Sicherheit", um ausgehende Anrufe von Ihrem Telefon einzuschränken. Diese Funktion kann besonders dann nützlich sein, wenn Sie Ihr Telefon verleihen, aber nicht möchten, daß eine andere Person damit Auslandsgespräche führt. Um Einschränkungen im Menü "Anrufsperrserv." einstellen zu können, benötigen Sie ein Netzpaßwort. Detaillierte Informationen erhalten Sie von Ihrem Netzbetreiber/Service Provider.

Alle abg. Anrufe

Sperrt alle ausgehenden Anrufe außer Notrufe (112, usw.).

International Sperrt alle Auslandsgespräche.

Int.außer Zuh.

Sperrt alle ausgehenden Auslandsgespräche außer in Ihr Heimatland.

Alle eing. Anrufe Sperrt alle eingehenden Anrufe.

### Im Fremdnetz

Sperrt alle eingehenden Anrufe, wenn Sie sich außerhalb des Netzbereichs Ihres Netzbetreibers, beispielsweise im Ausland befinden.

### Alles löschen

Löscht alle im Menü "Anrufsperrserv." vorgenommenen Einstellungen.

### **Netzpaßwort**

Einige der Einschränkungen im Menü "Sicherheit" werden im Netzwerk gesteuert, z. B. der Anrufsperrservice. Ihr Netzbetreiber/Serviceanbieter weist Ihnen ein Netzpaßwort zu, wenn Sie sich für eine oder mehrere dieser Funktionen zum Sperren bestimmter Verbindungen im Netz anmelden.

Wählen Sie "Netzpasswort" im Menü "Sicherheit", wenn Sie das Netzpaßwort ändern wollen. Geben Sie mit dem Jog-Dial das alte Paßwort und anschließend das neue Paßwort (4stellig) ein. Geben Sie das neue Paßwort erneut ein, und drücken Sie den Jog-Dial.

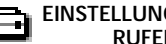

### **Hinweis**

Wenn die Meldung "Ungültig" erscheint, ist das eingegebene Paßwort ungültig. Bei Schwierigkeiten wenden Sie sich an Ihren Netzbetreiber/Serviceanbieter.

### **Persönliche Sperre**

Die Sperre des Telefons schützt Ihr Telefon vor unbefugter Benutzung, wenn es gestohlen wird oder wenn die SIM-Karte ausgetauscht wird. Bei Auslieferung ist kein Sicherheitscode im Telefon aktiviert. Sie können den voreingestellten Sicherheitscode (0000) in einen beliebigen 4- bis 8 stelligen Code ändern.

### **Hinweis**

Für die Funktionen "Zeit zurück.", "Werkseinstellg." und "Alle löschen" ist ein Sicherheitscode erforderlich.

### **■Ein**

Wenn die Telefonsperre auf "Ein" gesetzt ist, müssen Sie bei jedem Einschalten des Telefons den Sicherheitscode eingeben.

### ■Aus

Der Sicherheitscode wird nicht verwendet.

### Wenn andere SIM

ere SIM-Karte<br>
indern.<br>
indern.<br>
65<sup>DE</sup> Diese Einstellung ist erforderlich, wenn Sie eine andere SIM-Karte verwenden.

### ■Code ändern

Über diese Option können Sie den Sicherheitscode ändern.

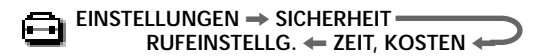

## **Zeit, Kosten**

Mit der Option "Zeit, Kosten" können Sie die Dauer von Gesprächen und die entsprechenden Gebühren feststellen und überprüfen. "Gesprächsgebühr" kann auch als Sicherheitsmaßnahme eingesetzt werden, beispielsweise wenn Sie Ihr Telefon verleihen. Wenn Sie Optionen einstellen oder ändern möchten, müssen Sie Ihren PIN2 Code als Sicherheitscode eingeben. Einige der Optionen im Menü "Gesprächsgebühr" werden möglicherweise nicht von Ihrem Netzwerk unterstützt. Detaillierte Informationen dazu erhalten Sie von Ihrem Netzbetreiber/Serviceanbieter.

### **Gesprächszeit**

Zum Überprüfen der Dauer des letzten Gesprächs und aller Gespräche (ein- und ausgehend).

Wählen Sie "Gesprächszeit" im Menü "Zeit, Kosten". Drehen Sie den Jog-Dial, um die Zeit auszuwählen, die Sie überprüfen möchten.

### **Gesprächsgebühr**

So prüfen Sie die Kosten für Ihr letztes Gespräch, für alle Gespräche und das verbleibende Guthaben: Wählen Sie "Gesprächsgebühr" im Menü "Zeit, Kosten". Wählen Sie die Kosten, die Sie überprüfen möchten, mit Hilfe des Jog-Dials aus.

### **Gesprächszeit zurückstellen**

Wählen Sie "Zeit zurück." und geben Sie Ihren Sicherheitscode bei Aufforderung ein. Drücken Sie dann den Jog-Dial, um die Gesprächszeit zurückzusetzen.

### **Hinweis**

Geben Sie den Sicherheitscode ein, um die Gesprächszeit zurückzusetzen.

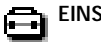

### **Gesprächskosten einstellen**

Wählen Sie "Gebührenrate", um die Währung und die Gebühr pro Einheit einzustellen. Ihr Telefon verwendet diese Daten zum Berechnen der Gesprächskosten.

### Gebührenrate

Wählen Sie "Gebührenrate", und geben Sie bei Aufforderung Ihren PIN2 Code ein. Geben Sie mit den Tasten eine Währungsbezeichnung und die Gebühr pro Einheit ein. Um einen Dezimalpunkt einzugeben, drücken Sie  $(\# \circledast)$  oder  $(\overline{\ast})$ .

### Gebühren-Grenze

Wählen Sie "Gebühren-Grenze", um die Anzahl von Einheiten einzustellen, ab der Ihr Telefon keine weiteren Anrufe mehr zuläßt. (Wenn Sie im Menü "Gebührenrate" die Option "Einheit" gewählt haben (siehe oben), geben Sie die Anzahl von Einheiten ein. Wenn Sie "Währung" ausgewählt haben, geben Sie einen Währungswert ein.) Wählen Sie "Gsprkosten einst." im Menü "Zeit, Kosten". Geben Sie bei Aufforderung Ihren PIN2 Code ein, und stellen Sie dann die Gebühren-Grenze mit Hilfe des Jog-Dials ein.

Kosten zurückst.

Wählen Sie "Kosten zurückst." im Menü "Gsprkosten einst.", geben Sie Ihre PIN2 ein, und setzen Sie die Gesprächskosten zurück.

### **Hinweis**

n Zähler für die<br>Ilen.<br>2004-2014-2015<br>2015<br>2015<br>2016<br>67<sup>DE</sup> Um wieder Anrufe tätigen zu können, müssen Sie entweder den Zähler für die Gesprächsgebühr zurücksetzen oder eine höhere Grenze einstellen.

## **Rufeinstellungen**

Hier können Sie anrufspezifische Einstellungen vornehmen.

### **Anrufer ID**

Über die Option "Anrufer ID" können Sie festlegen, ob Ihre Telefonnummer auf dem Display des von Ihnen angerufenen Teilnehmers angezeigt werden soll oder nicht. Diese Funktion wird nicht von allen Netzwerken unterstützt. Wählen Sie "Anrufer ID" im Menü "Rufeinstellg.". Wählen Sie "Ein", "Aus" oder "Stand.Einst." (Netzwerkstandard) mit Hilfe des Jog-Dials aus.

### **Hinweis**

In einigen Netzwerken ist es nicht zulässig, die Funktion "Anrufer ID" zu deaktivieren. Detaillierte Informationen dazu erhalten Sie von Ihrem Netzbetreiber/Serviceanbieter.

### **Anklopfen**

Wenn Sie keine Anrufe verpassen möchten, aktivieren Sie die Funktion "Anklopfen", damit Ihr Telefon Sie mit einem Signalton darauf hinweist, daß ein Anruf darauf wartet, entgegengenommen zu werden. Möglicherweise müssen Sie sich für diesen Service separat anmelden. Detaillierte Informationen dazu erhalten Sie von Ihrem Netzbetreiber/Serviceanbieter. Wählen Sie "Anklopfen" im Menü "Rufeinstellg.". Aktivieren Sie die Funktion "Anklopfen" mit Hilfe des Jog-Dials, und warten Sie auf die Bestätigung des Netzwerks.

## *Tip*

*• Im Abschnitt "Während eines Telefongesprächs" sind Optionen wie beispielsweise "Anruf parken" beschrieben. Dort finden Sie Tips zum Führen von zwei Anrufen gleichzeitig.*

### **Jede Taste**

Über die Option "Jede Taste" können Sie einen Anruf durch Drücken einer beliebigen Taste entgegennehmen.

Wählen Sie "Jede Taste" im Menü "Rufeinstellg.". Stellen Sie "Ein" oder "Aus" mit Hilfe des Jog-Dials ein.

### **Hinweis**

Die Tasten  $\Box$  und  $\Box$  können nicht zum Entgegennehmen eines Anrufs verwendet werden.

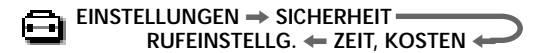

### **Minutenton**

Wenn Sie die Option "1 minute beep" aktivieren, ertönt während eines Telefongesprächs im Abstand von 1 Minute ein Signalton.

### **Autom. Wahl**

Die Option "Autom. Wahl" bietet Ihnen die Möglichkeit, einen besetzten Anschluß so lange automatisch wiederzuwählen, bis er nicht mehr besetzt ist. Deaktivieren Sie diese Option, wenn die Option "Autom. Wahl" nicht bei jedem besetzten Anschluß, den Sie wählen, angezeigt werden soll. Diese Funktion wird nicht von allen Netzwerken unterstützt.

### **Hinweis**

Wenn ein Anruf eingeht, wird die Funktion "Autom. Wahl" unterbrochen.

#### **Zeit anzeigen**

Sie können einstellen, ob die bereits vergangene Gesprächszeit angezeigt werden soll oder nicht.

#### **Aut. Rufannahme**

Die Option "Aut. Rufannahme" programmiert Ihr Telefon so, daß ein eingehender Anruf automatisch entgegengenommen wird. Diese Option kann nur zusammen mit dem Zubehörteil KFZ-Freisprecheinrichtung oder portable Freisprecheinrichtung verwendet werden.

#### **MFV-Ton**

France Conderungen in<br>
ikation mit Ihrer<br>
ch Öffnen der<br>
pe beenden.<br>
59<sup>DE</sup> Sie können die MFV-Töne aktivieren oder deaktivieren. MFV-Töne sind die Töne, die durch Drücken einer Taste bei Eingabeaufforderungen in Menüs erzeugt werden, beispielsweise bei der Kommunikation mit Ihrer Mailbox oder mit anderen Diensten.

### **Klappe öffnen**

Mit "Klappe öffnen" können Sie eingehende Anrufe durch Öffnen der Klappe entgegennehmen und durch Schließen der Klappe beenden.

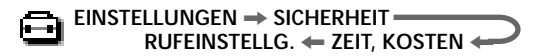

### **Datendienste**

Wenn Ihr Telefon an die optionalen Zubehörteile EasyCom oder PC-Karte angeschlossen ist (Hinweise zur Benutzung dieser Zubehörteile mit dem CMD-Z5 finden Sie in den Bedienungsanleitungen der entsprechenden Zubehörteile), können Sie Faxe bzw. Daten senden und empfangen.

### Sprache vor Fax

Aktivieren Sie die Einstellung "Sprache vor Fax", um einen Anruf zu tätigen und danach ein Fax zu senden. Wenn Ihr Telefon nicht an das Zubehörteil EasyCom oder PC-Karte angeschlossen ist, sollte die Einstellung "Aus" gewählt werden.

Wählen Sie "Datendienste" im Menü "Rufeinstellg.". Wählen Sie "Sprache vor Fax" und dann "Ein" bzw. "Aus" mit Hilfe des Jog-Dial.

### Ser.Datenrate

Wählen Sie "Datendienste" im Menü "Rufeinstellg.", und dann "Ser.Datenrate".

### *Tip*

*• Wählen Sie "Automatisch" zur automatischen Erkennung der seriellen Übertragungsgeschwindigkeit. Damit das Telefon die serielle Übertragungsgeschwindigkeit richtig erkennen kann, geben Sie einen "AT"-Befehl ein, worauf das Telefon mit "OK" antwortet. Eine Liste der "AT"-Befehle finden Sie in der Bedienungsanleitung zu den Zubehörteilen PC-Karte und EasyCom.*

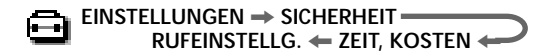

### **Leitung wählen**

"Leitung wählen" ist ein von einigen Netzbetreibern angebotenes Funktionsmerkmal, das es Ihnen ermöglicht, zwischen zwei verschiedenen, auf Ihrer SIM-Karte verfügbaren Leitungen zu wählen. Das kann nützlich sein, wenn Sie Ihre SIM-Karte beispielsweise sowohl für geschäftliche als auch für private Gespräche benutzen, die Kosten jedoch getrennt halten möchten. Es ist sogar möglich, die geschäftlich genutzte Leitung nach den Geschäftszeiten auf Ihre Mailbox umzuleiten und nur noch Privatgespräche durchzustellen. Diese Funktion wird nicht von allen Netzwerken unterstützt. Um im Bereitschaftsmodus eine andere Leitung zu wählen, halten Sie die Taste (# o) gedrückt, und wählen Sie die gewünschte Leitung mit Hilfe des Jog-Dials aus. Im Bereitschaftsmodus wird 1 oder 2 angezeigt, damit Sie jederzeit wissen, welche Leitung aktiv ist.

Ausführliche Informationen zu diesem Thema erhalten Sie von Ihren Netzbetreiber.

### **Hinweis**

In einigen Netzwerken stellt Ihr Telefon einige Menüoptionen nur dann zur Verfügung, wenn Sie explizit an dem entsprechenden Service teilnehmen. Die folgenden Einstellungen (z.B. Rufumleitung, Sicherheit, Rufton-Typ, Anklopfen und Mailbox) beziehen sich auf die aktuell ausgewählte Leitung. Einige Einträge, wie beispielsweise Ihre eigene Nummer und der Eintrag für die Mailbox können nicht geändert werden. Die Gebühren für alle getätigten Anrufe werden der aktuell ausgewählten Leitung zugeordnet. Die Einstellungen "Gesprächszeit" und "Gesprächsgebühr" zeigen jedoch immer die Gesamtgesprächszeit und die Gesamtgesprächsgebühren beider Leitungen an.

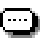

## **Memo**

Die Funktion "Memo" programmiert Ihr Telefon so, daß es einen eingehenden Anruf automatisch durch Wiedergabe der Ansage des Anrufbeantworters entgegennimmt und die Nachricht des Anrufers aufzeichnet (Sprachmemo).

## *Tip*

*• Sie können bis zu 10 Nachrichten und Sprachmemos speichern. Jede Nachricht und jedes Sprachmemo darf ein maximale Länge von 20 Sekunden haben.*

## **Sprachbox**

Über die Funktion "Sprachbox" können Sie das aufgezeichnete Sprachmemo wiedergeben.

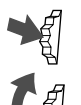

- Wählen Sie "Sprachbox" im Menü Memo.
- **2** Drehen Sie den Jog-Dial, um ein bereits aufgezeichnetes Sprachmemo zu wählen. Wenn der andere Teilnehmer am Dienst zum Anzeigen der Anruferkennung teilnimmt, dann wird die Nummer in dem Feld unten im Display angezeigt.

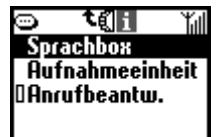

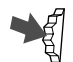

**3** Durch Drücken des Jog-Dials können Sie eine der folgenden Funktionen auswählen: **Wiedergabe** gibt das aufgezeichnete Sprachmemo wieder.

**Stop** hält die Wiedergabe des Sprachmemos an.

**Löschen** löscht die gespeicherten Sprachmemos eins nach dem anderen.

**Alle löschen** in der untersten Zeile der Liste löscht alle aufgezeichneten Sprachmemos.

## *Tip*

**• Im Bereitschaftsmodus können Sie Memos mit der Taste (MEMO)** *wiedergeben lassen.*
### **Aufnahmeeinheit**

Sie können Memos speichern.

- 
- Wählen Sie "Aufnahmeeinheit" im Menü "Memo".
	- 2 Wählen Sie "Aufnahme", und drücken Sie den Jog-Dial.
	- **3** Wählen Sie "Stop", wenn Sie die Aufnahme beendet haben, und drücken Sie dann den Jog-Dial.

### *Tips*

- *Sie können das Gespräch während eines Anrufes aufnehmen, indem Sie die Taste drücken.*
- *Im Bereitschaftsmodus können Sie ein Memo aufzeichnen, indem Sie gedrückt halten.*

### **Anrufbeantworter**

Über diese Option können Sie den Anrufbeantworter einstellen. Sie können eine Ansage mit einer Länge von bis zu 20 Sekunden speichern. Die Funktionen zum Speichern, Wiedergeben (Spielen) und Anhalten (Stop) können Sie über den Jog-Dial ausführen.

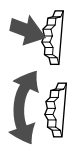

- Wählen Sie "Anrufbeantw." im Menü Memo.
- **2** Drehen Sie den Jog-Dial, um folgende Optionen auszuwählen:

**Alle Anrufe** – Der Anrufbeantworter nimmt alle eingehenden Anrufe automatisch entgegen.

**Best. Anruf** – Der Anrufbeantworter nimmt nur Anrufe von einer bestimmten Nummer entgegen.

mint ane<br>
en.<br>
mint nur Anrufe<br>
us dem<br>
ial nach hinten.<br>
m gespeichert sind,<br>
iviert.<br>
sage auf dem<br>
zu bestätigen.<br>
73<sup>DE</sup> Wählen Sie anschließend einen Namen aus dem Telefonbuch, und drücken Sie den Jog-Dial nach hinten. Wenn zu dem Namen mehrere Nummern gespeichert sind, werden alle Nummern zugeordnet.

**Aus** – Der Anrufbeantworter wird deaktiviert.

**Ansage** – Dient zum Aufzeichnen der Ansage auf dem Anrufbeantworter.

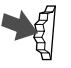

**3** Drücken Sie den Jog-Dial, um Ihre Auswahl zu bestätigen.

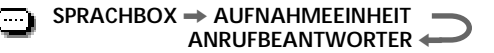

### *Tips*

- Halten Sie die Taste <sup>(2 ABC</sup>) im Bereitschaftsmodus gedrückt, um den *Anrufbeantworter einzuschalten. Wenn die Klappe geschlossen ist, halten Sie den Jog-Dial gedrückt, um den Anrufbeantworter einzuschalten.*
- *Wenn Sie den Anrufbeantworter einschalten möchten, während das Telefon klingelt, drücken Sie die Taste . Der Anrufer hört nun Ihre Ansage. Diese Funktion steht allerdings nur zur Verfügung, wenn bereits eine Ansage aufgezeichnet wurde.*

### **Wichtig**

- Sie sind dafür verantwortlich, daß alle Aufzeichnungen vertraulich behandelt werden.
- Sie müssen Ihren Gesprächspartner um Erlaubnis bitten, bevor Sie Mitteilungen von ihm mitschneiden.

### **Hinweise**

- Der Anrufbeantworter steht nicht zur Verfügung, wenn Sie sich außerhalb des Versorgungsgebiets des Dienstes befinden.
- Bevor Sie den Anrufbeantworter einsetzen können, müssen Sie eine Ansage aufzeichnen.
- Die Funktion "Anrufer ID" steht nicht für einkommende Anrufe zur Verfügung, für die es keine Anruferidentifikationsfunktion gibt.

### **Fehlersuche und -behebung**

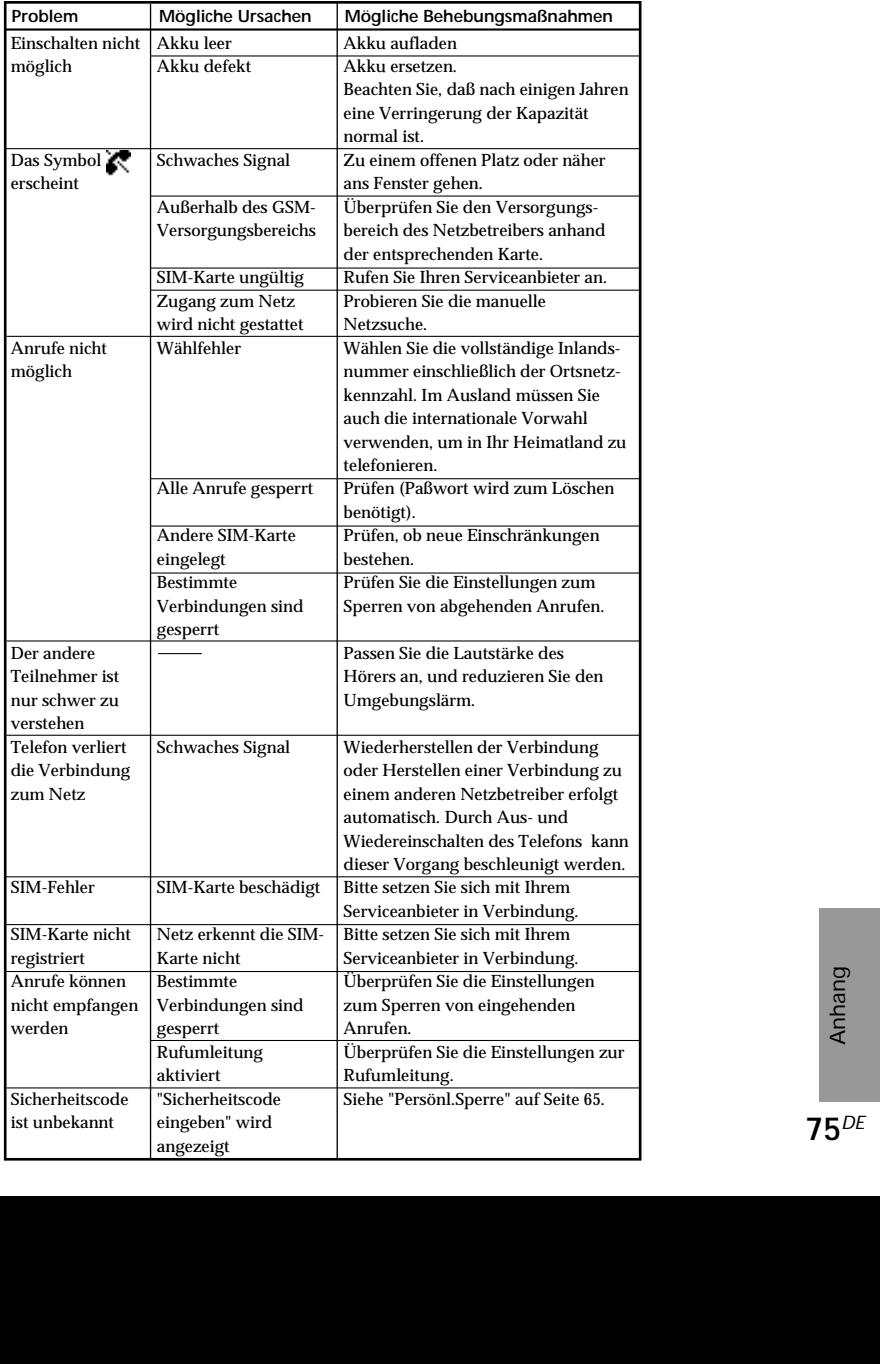

### **Entsperren der SIM-Karte**

Bei dreimaliger Eingabe einer falschen PIN wird die SIM-Karte gesperrt. Um die SIM-Karte zu entsperren, müssen Sie Ihre PUK (Personal Unblocking Key = persönliche Freigabekennung) eingeben. Gehen Sie dazu folgendermaßen vor:

- **1** Geben Sie die PUK ein, und drücken Sie den Jog-Dial (oder drücken Sie die Taste (# ®).
- **2** Geben Sie die neue PIN (4-8 Ziffern) ein, und drücken Sie den Jog-Dial (oder drücken Sie die Taste  $(\overline{H \otimes})$ ).
- **3** Geben Sie die neue PIN erneut ein, und drücken Sie den Jog-Dial (oder drücken Sie die Taste (#@).

Die SIM-Karte ist entsperrt.

### **Hinweise**

- Bei zehnmaliger Eingabe einer falschen Freigabekennung (PUK) ist Ihre SIM-Karte vollständig gesperrt. In diesem Fall müssen Sie sich an Ihren Netzbetreiber/Serviceanbieter wenden.
- Detaillierte Informationen zur SIM-Karte und zur Freigabekennung (PUK) erhalten Sie von Ihrem Netzbetreiber/Serviceanbieter.

### **Technische Daten**

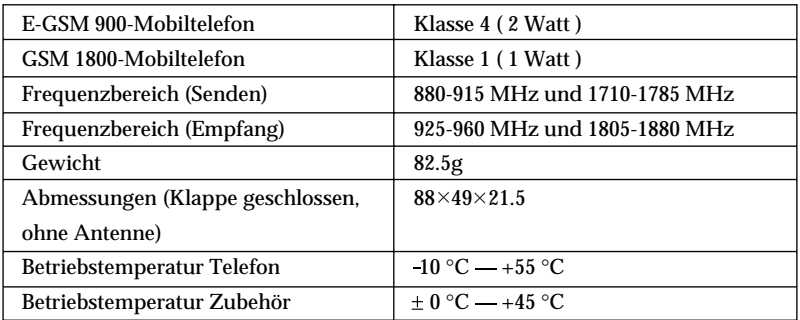

### **Genehmigung**

Ihr CMD-Z5 wurde für die Benutzung in GSM 900/1800-Netzwerken genehmigt und entspricht den folgenden europäischen Normen:

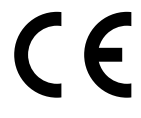

- Diese Geräte entsprechen den zentralen Anforderungen der Direktive 1999/5/EC über Radio- und Telekommunikationsendgeräte.
- 95/54/EG "Kraftfahrzeug-Richtlinie" Gültig für Kraftfahrzeugzubehör mit e-Zeichen.

### **Entsorgungshinweis**

Bitte werfen Sie nur entladene Batterien in die Sammelboxen beim Handel oder den Kommunen. Entladen sind Batterien in der Regel dann, wenn das Gerät abschaltet und "Batterie leer" signalisiert oder nach längerer Gebrauchsdauer der Batterien nicht mehr einwandfrei funktioniert. Um sicher zu gehen, kleben Sie die Batteriepole z.B. mit einem Klebestreifen ab, oder geben Sie die Batterien einzeln in einen Plastikbeutel ab.

Sony behält sich das Recht vor, an den in dieser Bedienungsanleitung beschriebenen Produkten Änderungen oder Verbesserungen ohne vorherige Ankündigung vorzunehmen.

T9™ Texteingabe ist ein eingetragenes Warenzeichen von Tegic Communications Inc.

### **Index**

### **A**

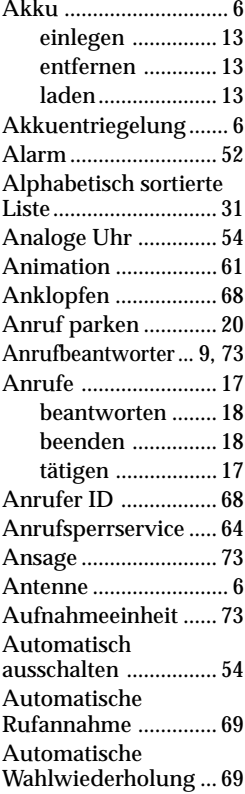

### **B**

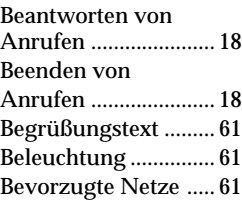

### **D**

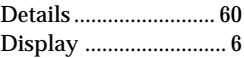

### **E**

Einstellungen ....... 42, 60 Erweiterter Jog-Dial..................... 6, 8 Externer Anschluß ...... 6

### **F**

Flip öffnen .............. 7, 69

### **G**

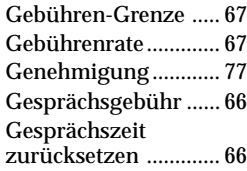

### **H**

Hörmuschel ................. 6

### **J**

Jede Taste ................... 68

### **K**

Klappe ................ 6, 7, 69

### **L**

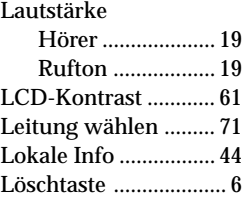

### **M**

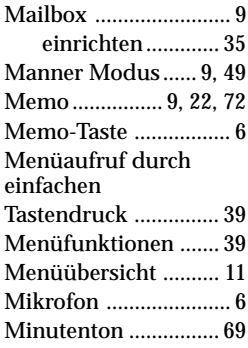

### **N**

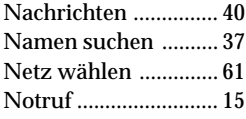

### **P**

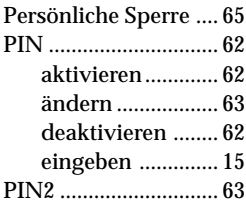

### **R**

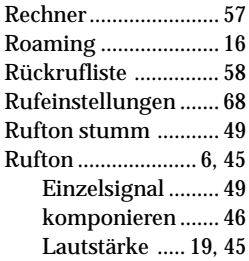

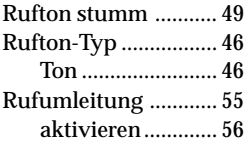

### **S**

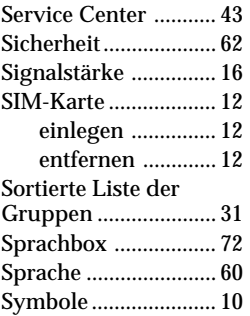

### **T**

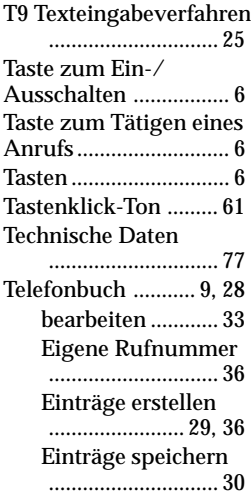

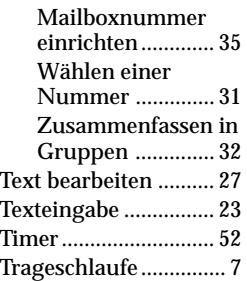

### **U**

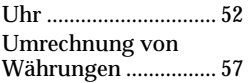

### **V**

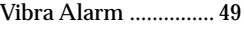

### **W**

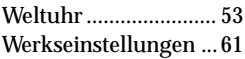

### **Z**

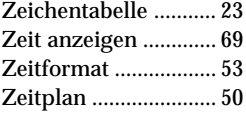

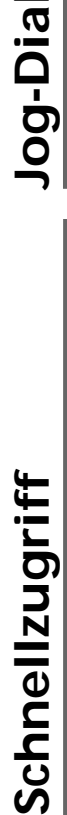

### **CEND** Taste Memo  **Taste Memo**

Im Bereitschaftsmodus: Im Bereitschaftsmodus:

- Wiedergeben eines Sprachmemos Taste (MEHO) drücken Wiedergeben eines Sprachmemos — Taste drücken
- Aufzeichnen eines eigenen Memos Taste (\*\*\*\*) gedrückt halten Aufzeichnen eines eigenen Memos — Taste gedrückt halten
- Aufrufen des Menus für den Anrufbeantworter Taste  $(2.48)$  gedrückt Aufrufen des Menüs für den Anrufbeantworter - Taste gedrückt halten
- entgegennimmt, wenn die Klappe geschlossen ist Jog-Dial gedrückt entgegennimmt, wenn die Klappe geschlossen ist - Jog-Dial gedrückt · Einschalten des Anrufbeantworters, so daß dieser alle Anrufe Einschalten des Anrufbeantworters, so daß dieser alle Anrufe halten

Bei eingehendem Anruf Bei eingehendem Anruf

• Einschalten des Anrufbeantworters — Taste (MEMO) gedrückt halten Einschalten des Anrufbeantworters — Taste gedrückt halten

Während eines Anrufs Während eines Anrufs

• Aufzeichnen eines eigenen Memos - Taste (REND) drücken Aufzeichnen eines eigenen Memos — Taste drücken

## lon-Dial

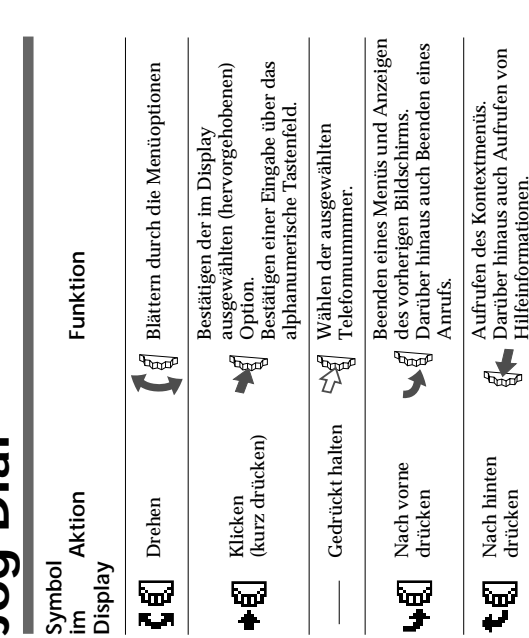

Hilfeinformationen.

# **Tätigen eines Anrufs ätigen eines Anrufs**

## Im Bereitschaftsmodus **Im Bereitschaftsmodus**

- **1** Geben Sie die vollständige Telefonnummer der Person ein, die Sie Sie ein Ortsgepräch führen möchten). Sie ein Ortsgepräch führen möchten). anrufen möchten (einschließlich der Ortsnetzkennzahl, auch wenr anrufen möchten (einschließlich der Ortsnetzkennzahl, auch wenn Geben Sie die vollständige Telefonnummer der Person ein, die Sie
- **2** Halten Sie den Jog-Dial gedrückt (oder drücken Sie  $(\mathcal{L})$ ), um die die Nummer im Telefonbuch zu speichern. die Nummer im Telefonbuch zu speichern. angezeigte Nummer zu wählen, oder drücken Sie den Jog-Dial, um angezeigte Nummer zu wählen, oder drücken Sie den Jog-Dial, um Halten Sie den Jog-Dial gedrückt (oder drücken Sie  $(\sigma)$  ), um die

### Aus dem Telefonbuch **Aus dem Telefonbuch**

- **1** Drehen Sie im Bereitschaftsmodus den Jog-Dial, um das Telefonbuch zu öffnen. Telefonbuch zu Drehen Sie im Bereitschaftsmodus den Jog-Dial, um das
- **2** Drehen Sie den Jog-Dial, um den gewünschten Namen zu wählen Drehen Sie den Jog-Dial, um den gewünschten Namen zu wählen.
- **3** ausgewählte Nummer zu wählen. ausgewählte Nummer zu wählen. wählen Sie "Anrufen", und drücken Sie dann den Jog-Dial, um die wählen Sie "Anrufen", und drücken Sie dann den Jog-Dial, um die Drücken Sie den Jog-Dial, um die Telefonnummer anzuzeigen, und Drücken Sie den Jog-Dial, um die Telefonnummer anzuzeigen, und

drücken), um den Anruf zu tätigen. drücken ), um den Anruf zu tätigen. Sie können den Jog-Dial auch gedrückt halten (oder die Taste  $\boxed{\smash{\bullet}}$ Sie können den Jog-Dial auch gedrückt halten (oder die Taste

### **Übersicht über die Men ü s**

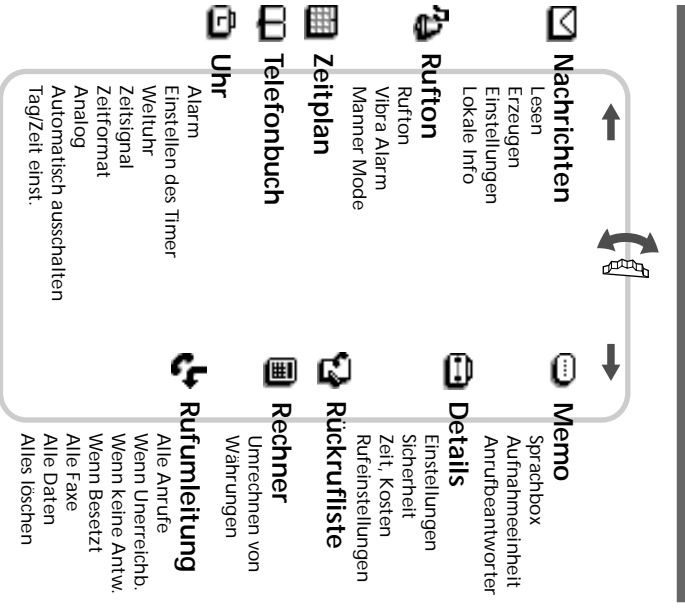

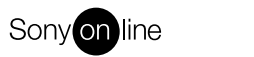

http://www.world.sony.com/

Gedruckt auf Recycling-Papier

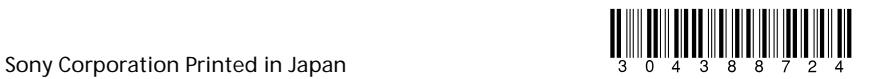